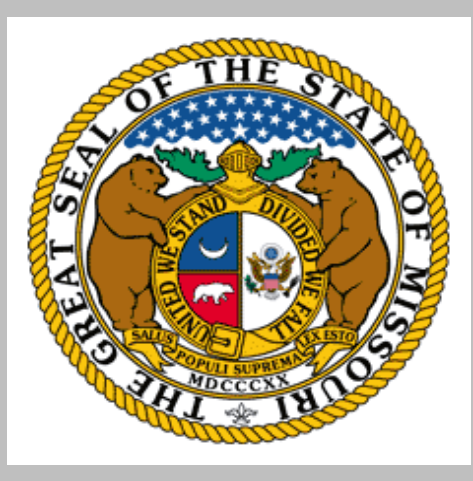

# Deputy Sheriff Salary Supplement Fund (DSSSF) Compliance Training SFY 2024

Missouri Department of Public Safety Criminal Justice/Law Enforcement Grants July 5, 2023

### Grant Requirements

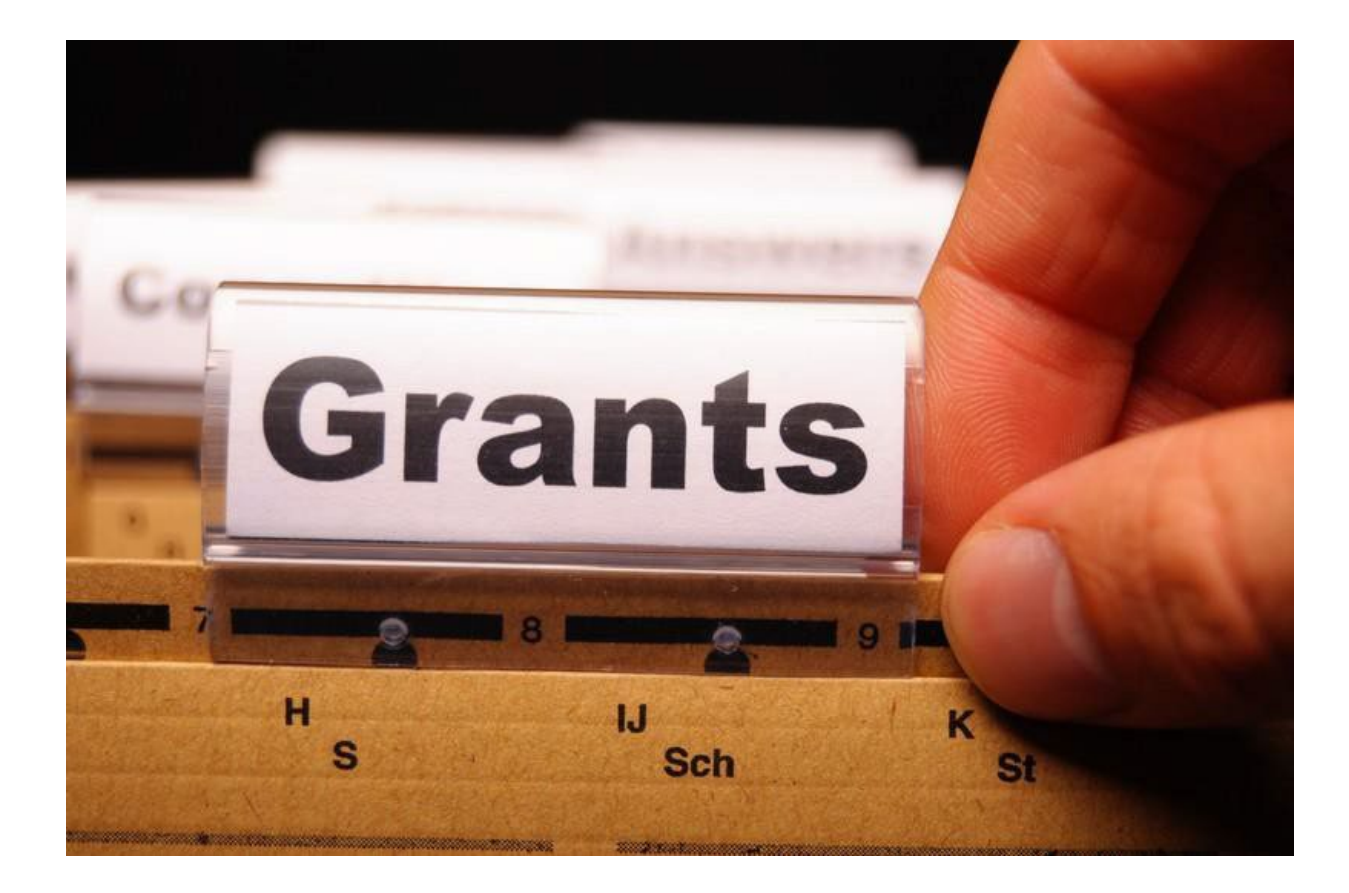

## Deputy Sheriff Supplemental Salary Fund Overview

- DSSSF was created pursuant to [Section 57.278](https://revisor.mo.gov/main/OneSection.aspx?section=57.278#:%7E:text=The%20state%20treasurer%20shall%20invest,be%20credited%20to%20the%20fund.) RSMo
	- ▶ Consists of monies collected from charges for services received by county sheriffs under subsection 4 of Section [57.280 RSMo](https://revisor.mo.gov/main/OneSection.aspx?section=57.280&bid=50100)
	- ▶ Counties are responsible for forwarding the applicable share of the collected monies to the state treasury
- DSSSF is administered by MoSMART Board pursuant to Section [57.278](https://revisor.mo.gov/main/OneSection.aspx?section=57.278#:%7E:text=The%20state%20treasurer%20shall%20invest,be%20credited%20to%20the%20fund.) RSMo
	- ▶ Technical assistance provided by the Missouri Department of Public Safety

### Grant Requirements

- Administrative Guide
	- **[Missouri Department of Public Safety | DSSSF \(mo.gov\)](https://dps.mo.gov/dir/programs/dpsgrants/dsssf.php)**
- Information Bulletins
	- ▶ [CJ/LE-GT-2020-002](https://dps.mo.gov/dir/programs/dpsgrants/documents/policy-on-claim-request-requirements.pdf) Policy on Claim Request Requirements including DPS Reimbursement Checklist
	- ▶ [CJ/LE-GT-2020-003](https://dps.mo.gov/dir/programs/dpsgrants/documents/policy-on-subaward-adjustments-scope-of-work-changes-and-program-changes.pdf) Policy on Budget Modification, Program Changes, Scope of Work Changes, Subaward Adjustments, Status Reports and Return of Funds

### Grant Requirements cont.

- Recipients must comply with the following state statues in order to be eligible for state funds, to include at the time of application and for the duration of the project period
	- [Section 43.505 RSMo](https://revisor.mo.gov/main/OneSection.aspx?section=43.505&bid=35637&hl=): National Incident-Based Reporting System (NIBRS)
	- [Section 590.650 RSMo:](https://revisor.mo.gov/main/OneSection.aspx?section=590.650) Vehicle Stops Reports
	- Section [513.653](https://revisor.mo.gov/main/OneSection.aspx?section=513.653) RSMo: Federal Forfeiture Report
	- Section [590.700](https://revisor.mo.gov/main/OneSection.aspx?section=590.700&bid=30359&hl=) RSMo: Written Policy on Recording Custodial Interrogations
	- [Section](https://revisor.mo.gov/main/OneSection.aspx?section=43.544) 43.544 RSMo: (formerly 577.005 RSMo): Written Policy on Forwarding Intoxication-Related Arrest Information to the Central Repository
	- [Section 43.1265 RSMo:](https://revisor.mo.gov/main/OneSection.aspx?section=590.1265) Police Use of Force Transparency Act of 2021
	- [Section 590.030 RSMo:](https://revisor.mo.gov/main/OneSection.aspx?section=590.030) Rap Back Program Participation

### Audit Requirements

- An audit is required if the Recipient expends \$375,000 or more in state funds within the organization's fiscal year, from any state source (including but not limited to DSSSF)
	- $\blacktriangleright$  The audit must be performed organization-wide by an independent firm
	- ▶ The audit must be conducted with reasonable frequency, usually annual, but not less frequently than every two years
		- This doesn't mean that the audit can include every other year
- If no audit is required, the Recipient is still responsible for monitoring activities to provide reasonable assurance that the agency manages state monies in compliance with state requirements

### Audit Requirements cont.

#### State Civil Rights

[Section 213.055 RSMo:](https://revisor.mo.gov/main/OneSection.aspx?section=213.055) Unlawful Employment Practices

May not discriminate on the basis of race, color, religion, national origin, sex, ancestry, age, or disability in its employment practices (e.g. hiring, compensation, conditions, or privileges)

[Section 213.065 RSMo:](https://revisor.mo.gov/main/OneSection.aspx?section=213.065&bid=34595) Discrimination in Public Accommodations

It is unlawful to refuse, withhold from, or deny any of the accommodations, advantages, facilities, services, or privileges made available in any place of public accommodations

### Internal Controls

- Recipients should ensure appropriate internal controls exist for the programmatic and financial aspects of the project; this can be accomplished through, but not limited to, the following method
	- Invoice/Spreadsheet, which is reviewed by both the Authorized Official or Project Director and the Fiscal Officer

## Supplement Requirements

- Funds are used solely to supplement the salaries, and employee benefits resulting from such salary increases, of county deputies
- Only positions listed on the approved budget are eligible for the supplement benefit
- Such county deputy sheriffs must be full-time, licensed peace officers commissioned by the employing law enforcement agency, or be full-time deputies appointed [pursuant to](https://revisor.mo.gov/main/OneSection.aspx?section=57.530) the authority set forth in Section 57.530 RSMo

## Supplement Requirements cont.

Full Time is defined as:

- ▶ Worked at least 30 hours in a week if paid weekly or bi-weekly
- ▶ Worked at least 130 hours in the calendar month if paid monthly
- If a deputy is on leave and being paid by the county those hours are considered worked
- If a deputy does not work for the required amount of hours pro-rating is required
	- **Prorating Calculation:**

(Number of hours worked/Number of Hours in pay period) \* Supplement Amount = Prorated Supplement

Example: Deputy Smith gets paid \$100.00 in supplement 1 time a month, but worked 125 hours but there were 130 hours in the payroll (120/130)\*100=\$92.31

## Supplanting

- Supplanting defined: taking the place of, or replacing with something else
- DSSSF monies may be used in conjunction with other funding but shall not supplant (or replace) local funds
	- Supplanting or shifting money to avoid the issue of supplanting is strictly prohibited
	- DSSSF monies are intended to increase the amount of funds available
	- DSSSF monies must be used to **supplement** existing funds for salaries
- **NOTE: Intentionally or willingly withholding salary increases from county deputies because of the DSSSF Program is considered supplanting and is unallowable**. Paying the deputy additional funds but not including them in their salary is also considered supplanting. (i.e. Paying them more supplement then they are allowed by the grant)

## Reporting of Supplanting

- Recipients, or employees thereof, must promptly notify the MoSMART Board and/or the Missouri Department of Public Safety of any credible evidence that a Recipient has supplanted grant funds
- Any credible evidence will be reviewed by the MoSMART Board
- In the event a Recipient is determined to have supplanted funds, the MoSMART Board may take action, as deemed appropriate, to recover any portion of the grant funds remaining and/or an amount equal to the portion of the grant funds wrongfully supplanted
	- If circumstances raise a question of possible supplanting, the County should retain whatever documentation is produced during the ordinary course of government business that will help substantiate that supplanting has not occurred. Depending on the circumstances, relevant documents might include annual appropriations acts, executive orders directing board reductions of operating budgets, or county commission resolutions or meeting minutes concerning budget cuts and layoffs

### Reporting of Fraud

- Recipients, or employees thereof, must promptly notify the MoSMART Board and/or the Missouri Department of Public Safety of any credible evidence that an employee, contractor, or other person has either submitted a false claim for grant funds or has committed a criminal or civil violation of laws pertaining to the fraud, conflict of interest, bribery, gratuity, or similar misconduct involving grant funds
- Any credible evidence will be reviewed by the MoSMART Board
- In the event it is determined the Recipient made false statements relating to a position and/or annual salary in order to receive funding the MoSMART Board may take action as deemed appropriate to recover any portion of the grant funds remaining and/or an amount equal to the portion of the grant funds wrongfully used

### Termination of Award

- The MoSMART Board reserves the right to terminate any award entered into resulting from an approved application, at their sole choice and without penalty or recourse, by issuing written notice to the Recipient of the effective date of termination. In the event of termination, all documents, data and reports prepared by the Recipient under the award shall, at the option of the MoSMART Board, become property of the State of Missouri
- In the event the MoSMART Board determines that a Recipient is operating in a manner inconsistent with the provisions of the award or is failing to comply with the applicable state requirement governing the DSSSF monies, the MoSMART Board may permanently or temporarily terminate the award
- In the event a award is permanently terminated, the MoSMART Board may take action, as deemed appropriate, to recover any portion of the funds remaining and/or an amount equal to the portion of the funds wrongfully used

### **WebGrants**

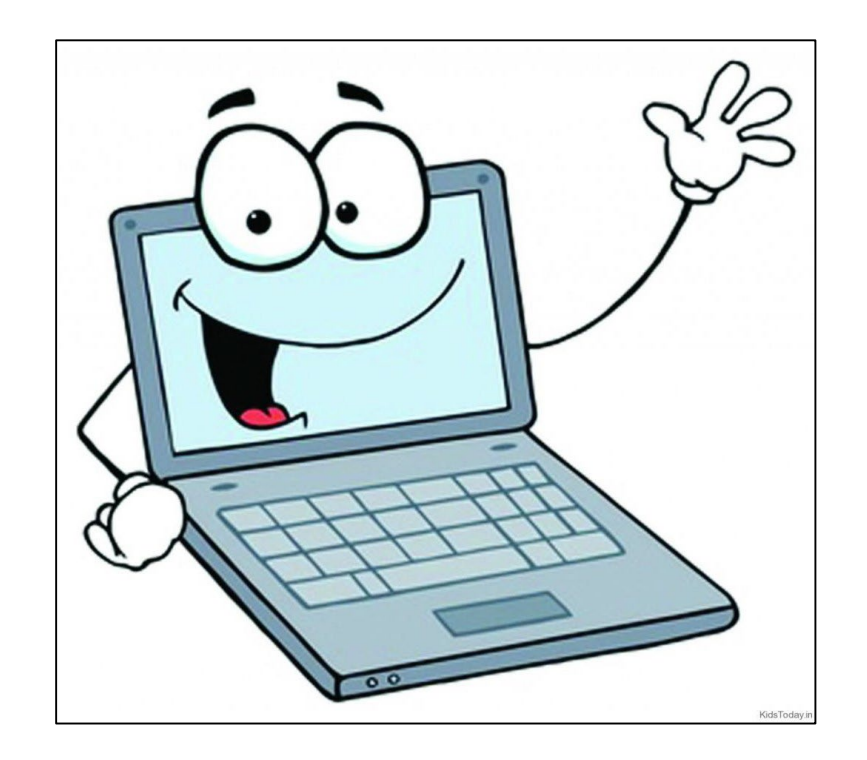

### Grant Set-Up

- The grant Award Agreement was made available in WebGrants under "Award Documents - Need Signatures"
- This award must be signed by the Authorized Official
- Each page of the Articles of Agreement must be initialed by the Authorized **Official**
- The signed award should then be submitted to the Missouri Department of Public Safety

## Spending Grant Dollars

Funds must be obligated within the project period and expended following the project period end date

- Project Period: July 1, 2023 June 30, 2024
- Final claim due July 15, 2024
- Status Report due July 15, 2024

## Claims

- Claims **must** be submitted a minimum of every 3 months
- Claims may be submitted by:
	- Per pay period
	- **Monthly**
	- ▶ Quarterly (every 3 months)

## Claims Entry

#### From Grant Components, select "Claims"

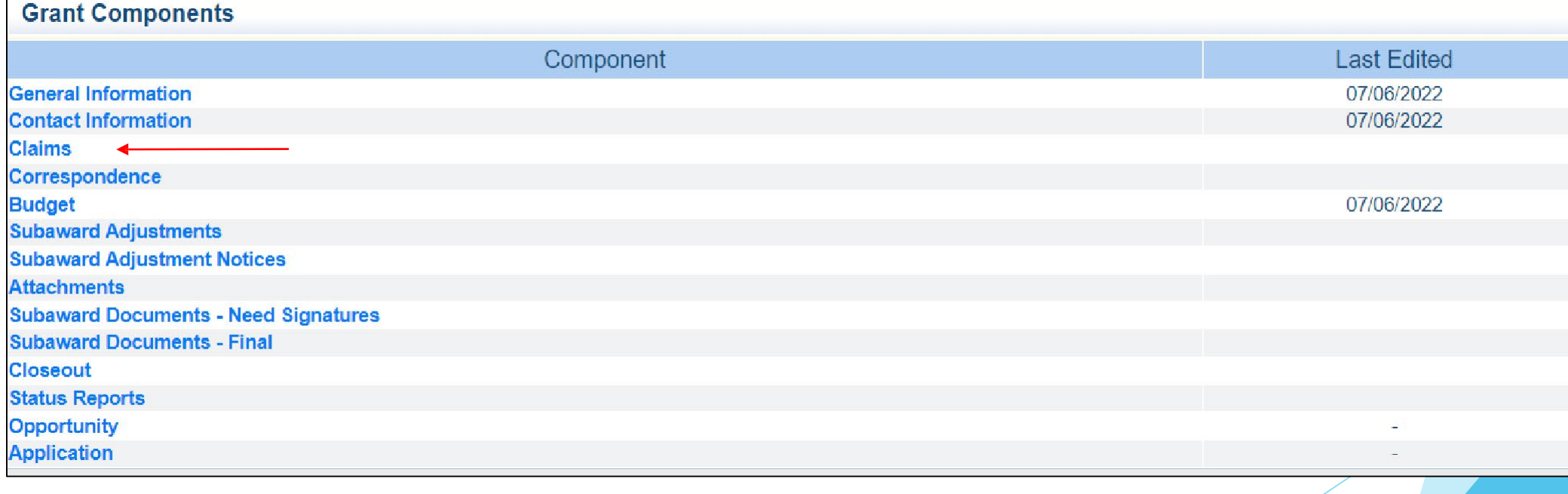

- The link to the current invoice is included in the Claim Instructions
- Instructions on how to complete the invoice are also included on the "Invoice Instructions" tab of the spreadsheet
- $\blacktriangleright$  The fillable invoice form can be found on the "Invoice" tab of the spreadsheet

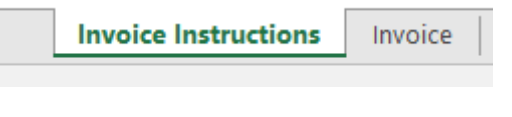

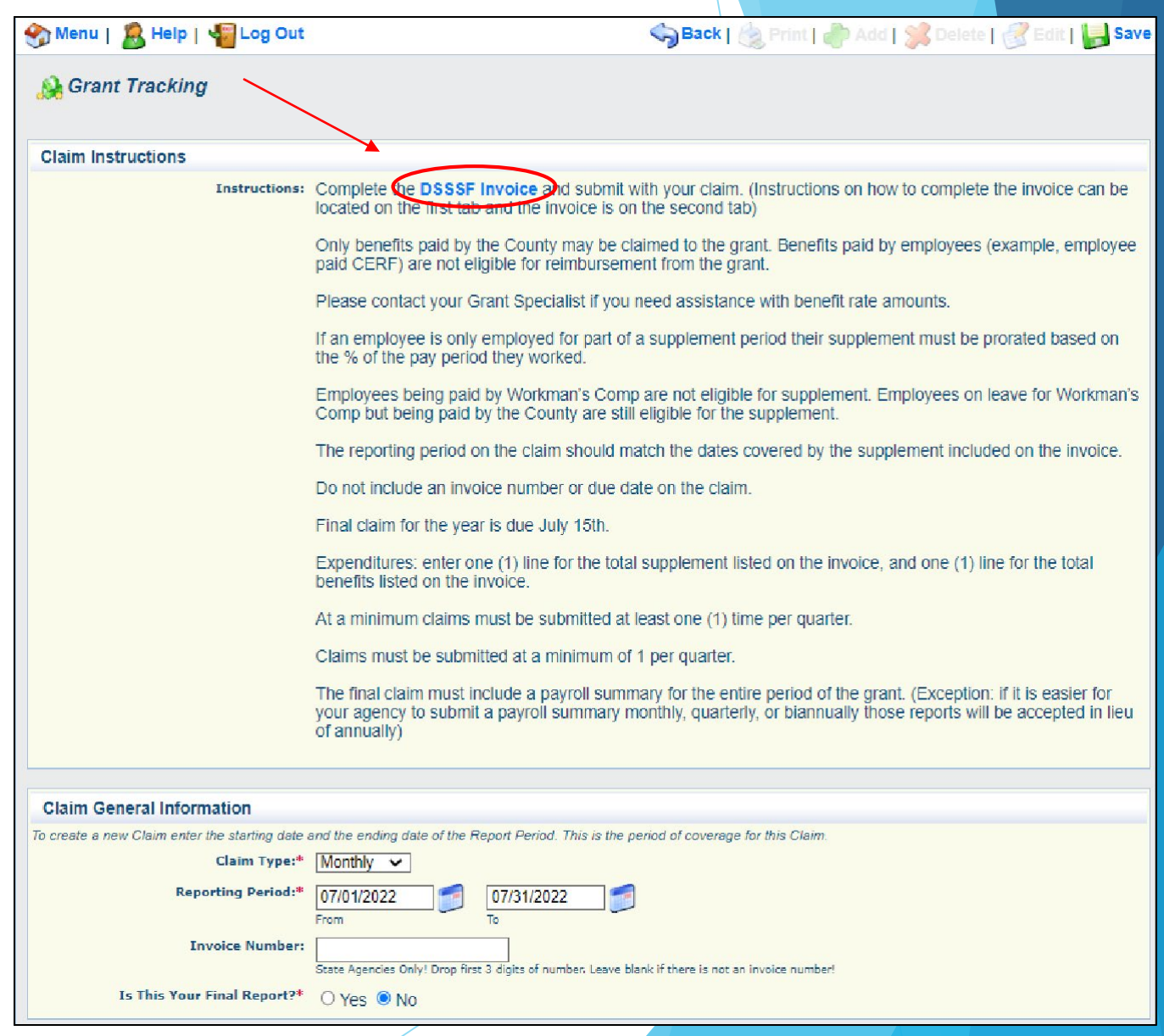

## Claim Entry

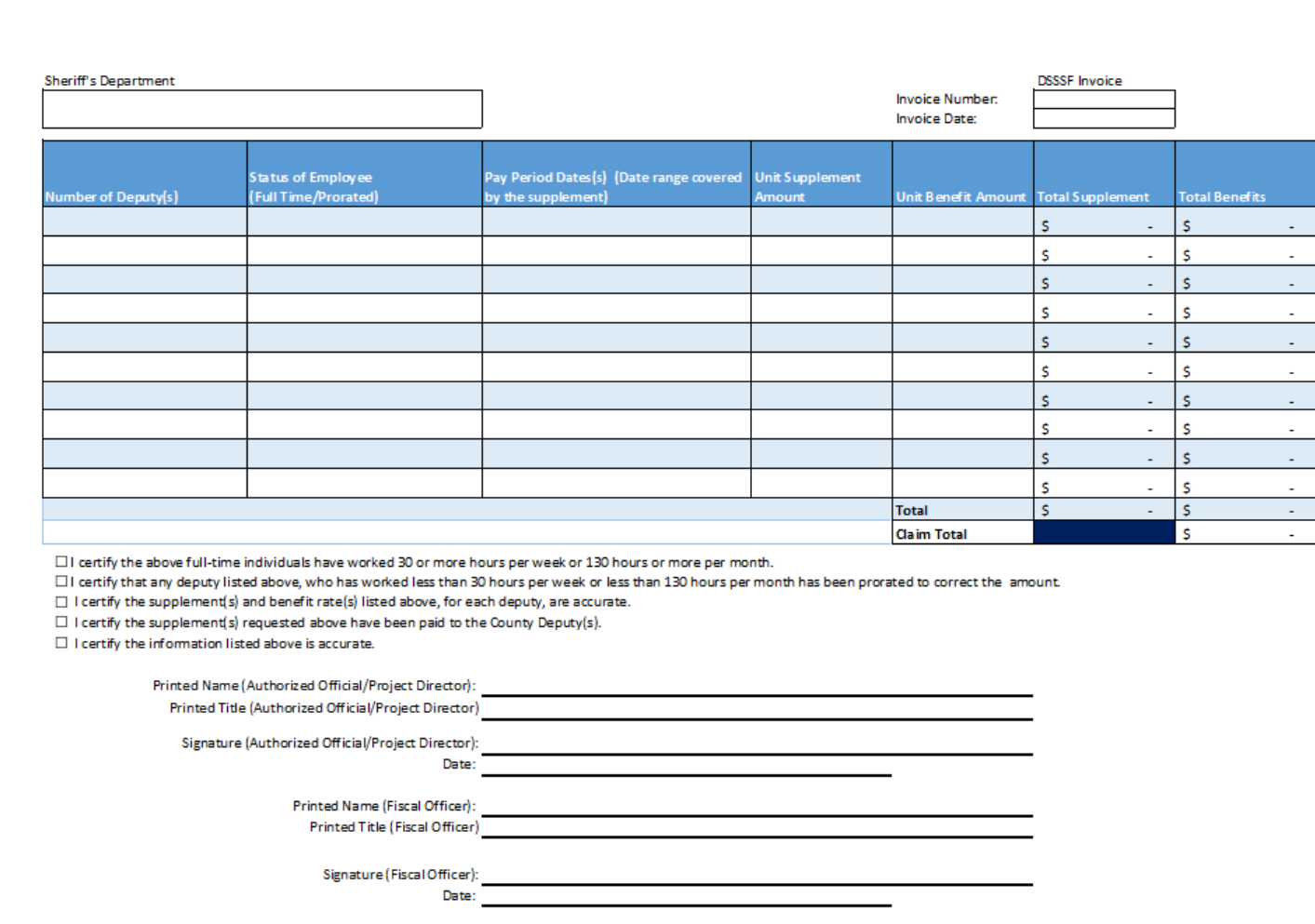

**DSSSF Claim Invoice** 

**DISSSF Claim Invoice must be** completed and signed before submitting a claim

### DSSSF Invoice

- $\blacktriangleright$  To complete the DSSSF Invoice
	- ▶ Enter the Name of the Agency (i.e. Capital County Sheriff's Office)
	- Enter the Invoice Number starting with  $#1$ 
		- $\blacktriangleright$  The Invoice Number should start at #1 and go forward from there
	- **Enter the Invoice Date** 
		- $\blacktriangleright$  The Date should reflect the day which the invoice is created

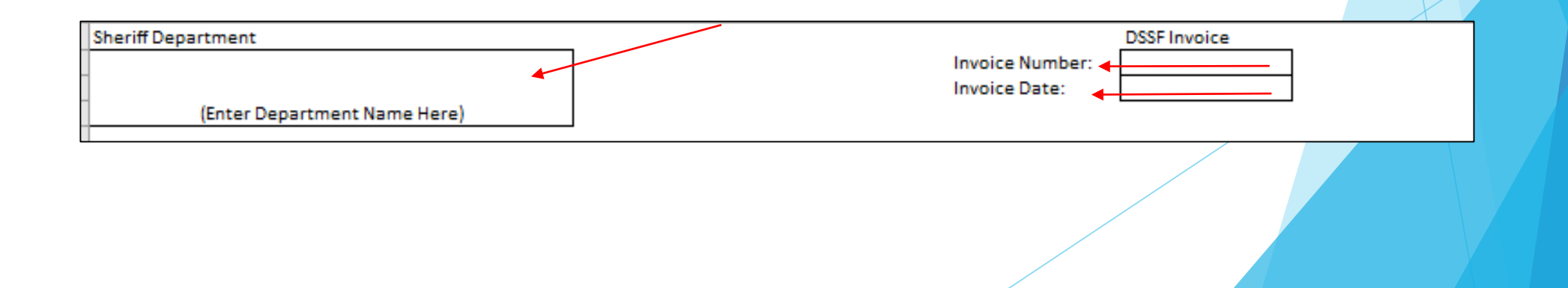

- Number of Deputies Each line should be grouped by the number of deputies with the same supplement amount
	- If the agency has 3 deputies at  $$100.00$  supplement rate they should enter 3
	- If the agency has 2 deputies at \$100.00 supplement rate and 1 at \$150.00 supplement rate the deputies need to be entered on separate lines
- ▶ Status of Employee (Full-Time/Prorated) In order to properly account for prorated deputies, they should be listed on their own

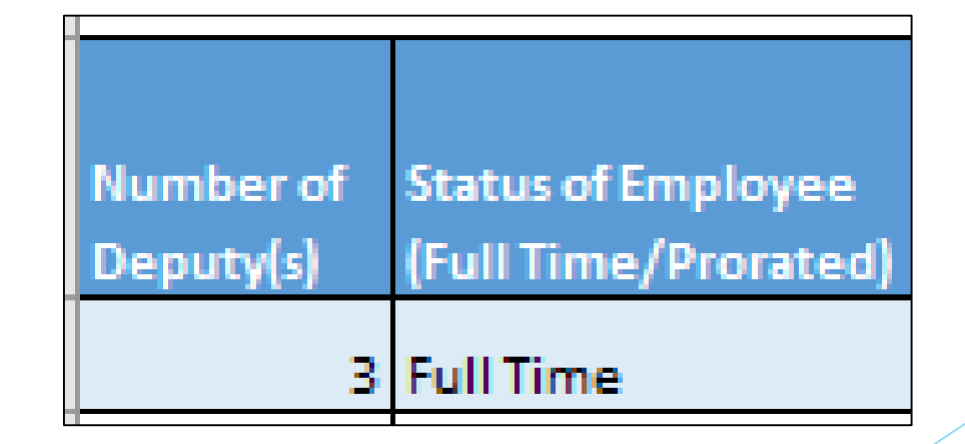

Pay Period Date(s) - Date should match the date range covered by the supplement.

- If you are paying a full month supplement is should be listed as a month
- If you are paying the supplement per pay period then the pay period dates should be listed
- If multiple pay periods are being claimed, they should be listed on separate lines

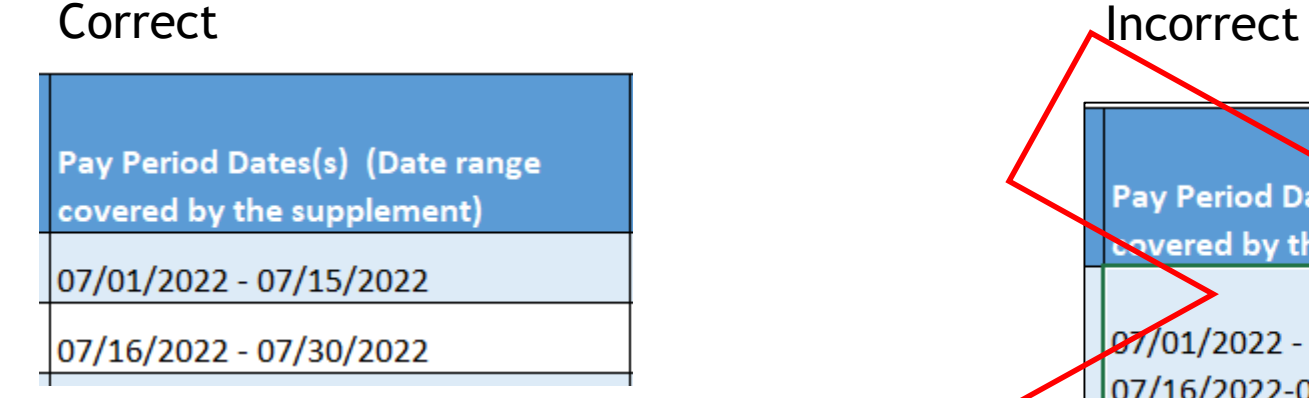

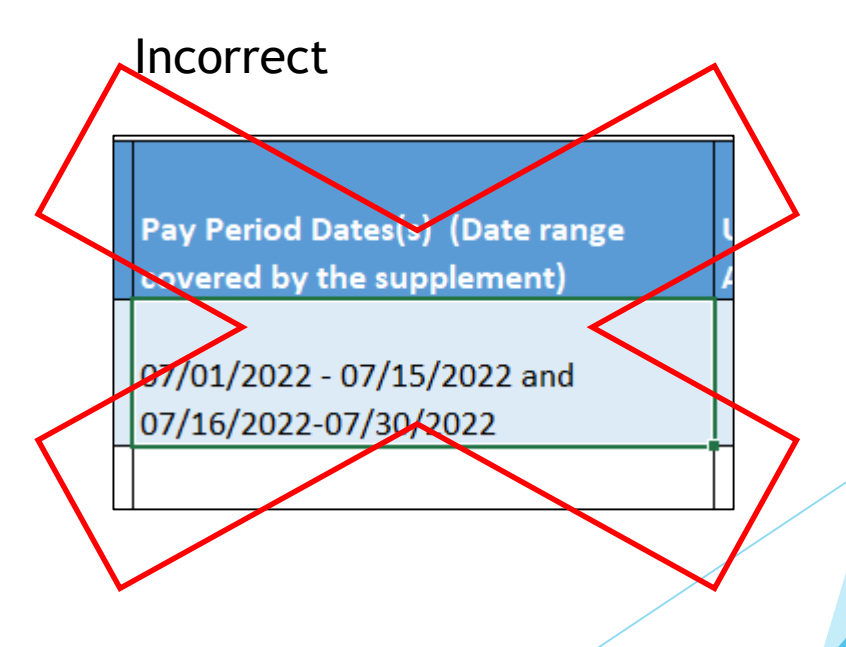

- **Init Supplement Amount** 
	- Enter the supplement amount, **per deputy**, per pay/supplement period for the deputy(s) listed in the budget
	- A deputy with an annual supplement amount of \$1,200.00, and the agency pays monthly, the amount entered should be \$100.00

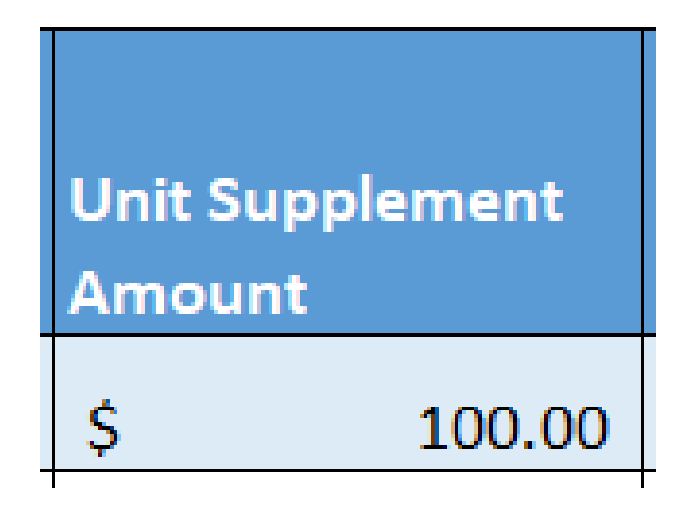

- Unit Benefit Amount total amount of benefits, **per deputy**, per pay period, at the actual benefit rate amount paid by the county
	- If deputies receive  $$100.00$  in supplement and the current benefit rates are
		- ▶ 7.65% FICA/Medicare, 4% Cerf, 3.50% LAGERS, and 1.25% Workers Comp, total benefit rate 16.4%, the benefit amount to be the supplemented is \$100.00 X 16.40% = \$16.40
	- It is important to know what the actual benefit rate is for each benefit that was awarded for reimbursement (i.e. FICA/Medicare, Cerf, LAGERS, and/or Workers Comp). If you need assistance ensuring you have the correct benefit amounts please contact your Grant Specialist for assistance

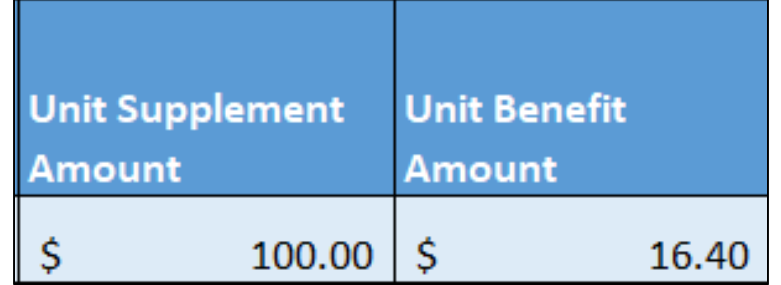

If the correct information is entered into the previously listed cells the Total Supplement and Total Benefits will automatically calculate

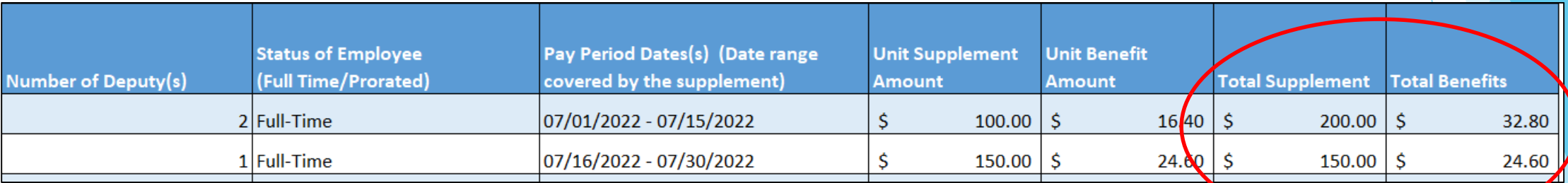

27

Do not change or remove the formulas in these cells

- If additional lines are necessary on the Invoice, they can be inserted into the Invoice
	- $\blacktriangleright$  Select a row number to highlight the entire row
	- $\blacktriangleright$  Right click over the row number, then select insert

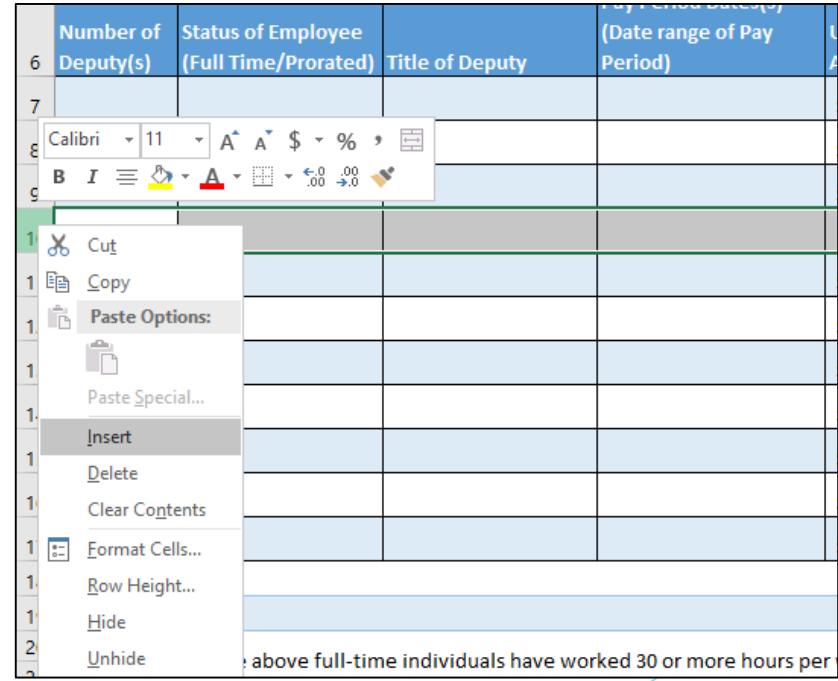

After all deputy(s) have been entered onto the Invoice, the total amount to be added to the Claim (that is created in WebGrants) will be listed at the bottom of the Invoice

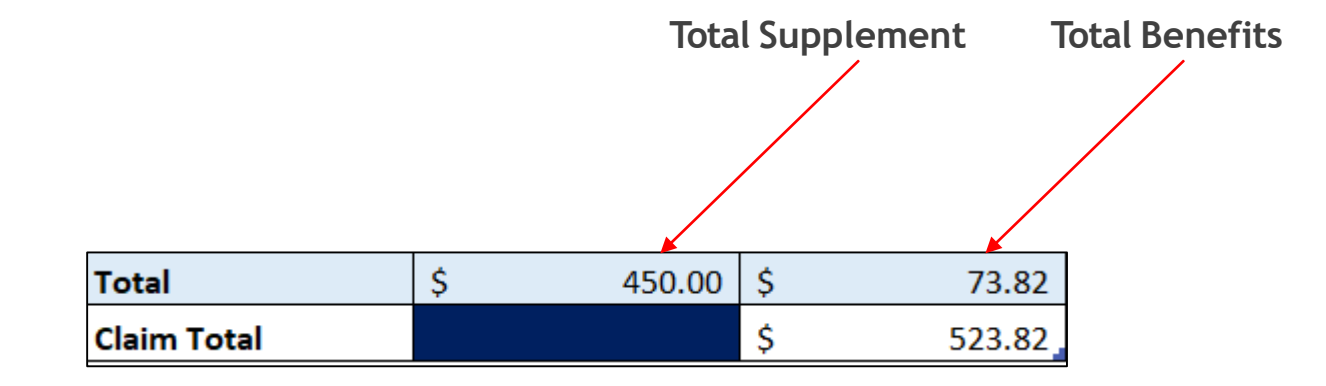

- Print the invoice after all of the information has been entered
- Have the invoice **signed and certified** by the Authorized Official or the Project Director and the Fiscal Officer listed in the Contact Information component in WebGrants
	- **Certification is achieved by marking all certification boxes as complete**

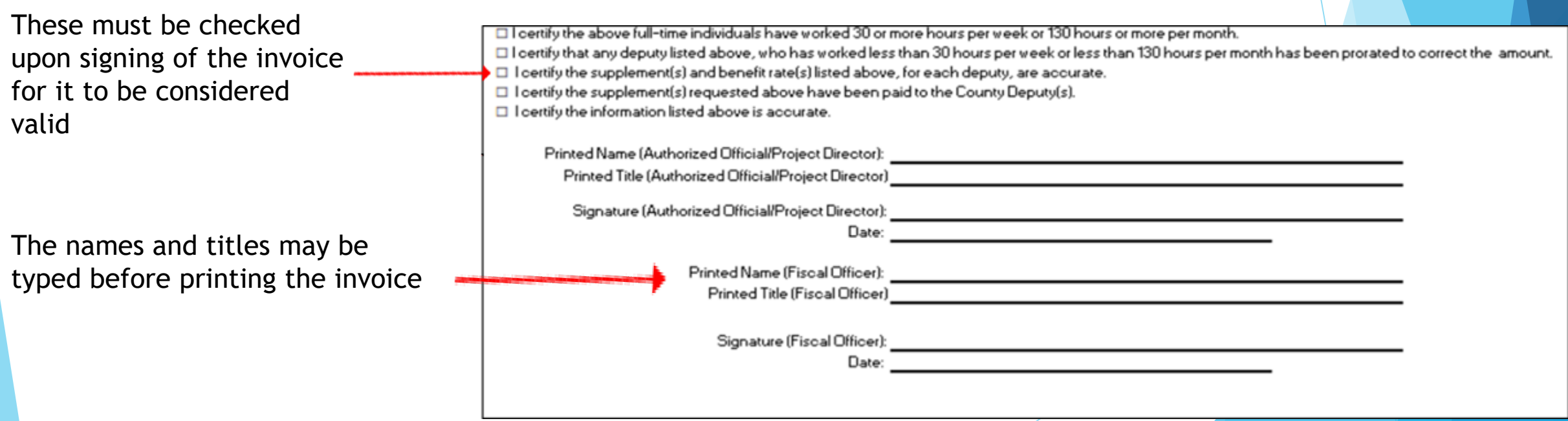

- After the invoice is complete return to WebGrants to enter the claim
- Select "Add" at the top of the Claim Component screen

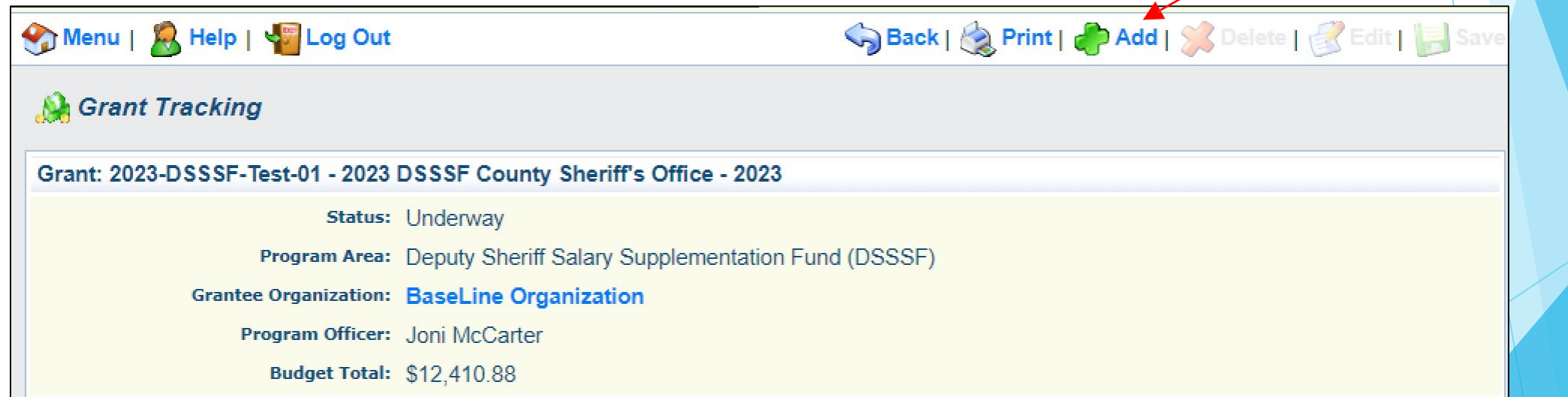

- Complete the Claim General Information
- Claim Type Monthly or Other
- Claim Status Editing
- Reporting Period Dates(s) covered by the invoice
	- If the claim covers multiple pay periods the **From Date** should be the first date of the first pay period and **To Date** should be the last date of the last pay period
- Due date leave blank
- Invoice Number LEAVE BLANK
- Is this your Final Report Select "No" on all claims until the final claim
- Select "Save"

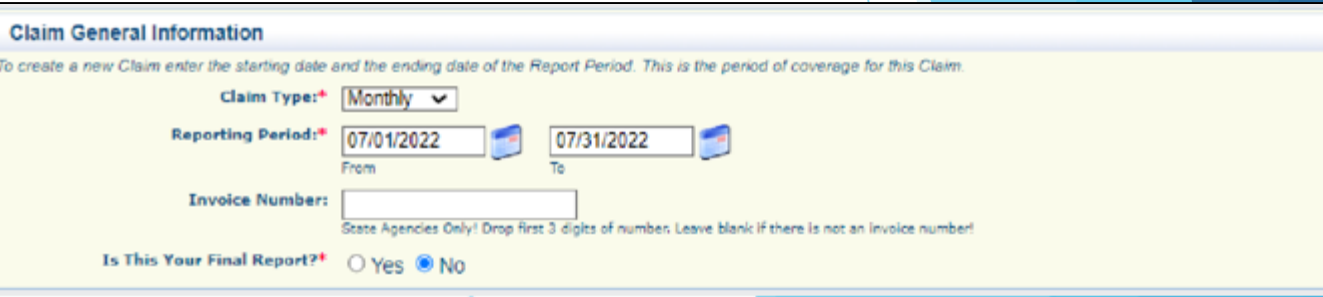

▶ Open the new claim that was created, by selecting the hyperlinked claim ID

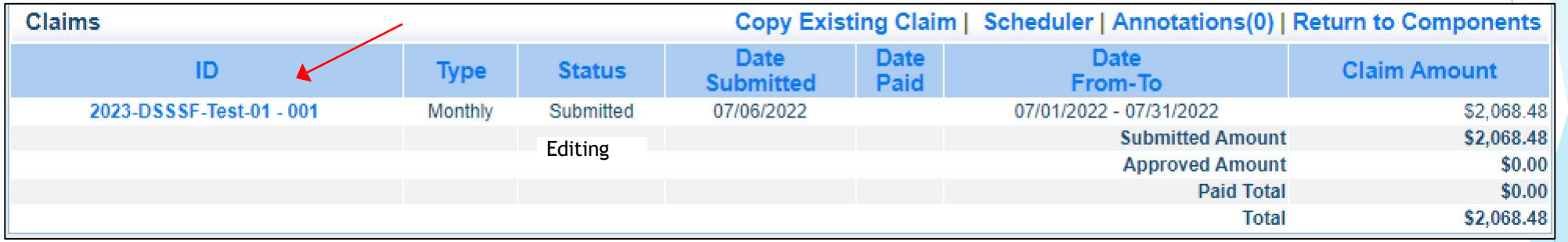

Select "Edit" at the top of the claim

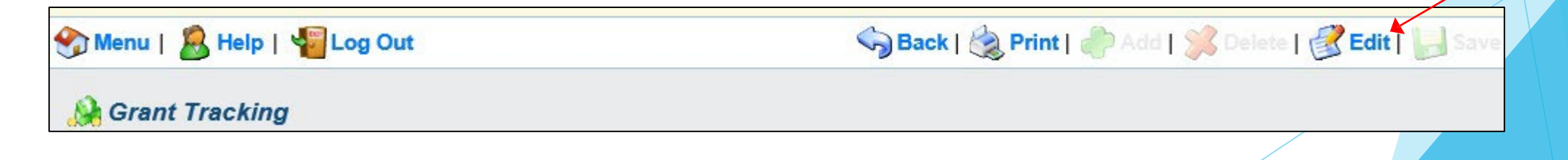

## Expenditure Form

- The Expenditure Form will automatically feed into the Reimbursement Form within the system
- Select "Expenditures" from the Claim Components
- Once the General Information component is completed, you will be returned to a screen which outlines the other components of the Claim report.

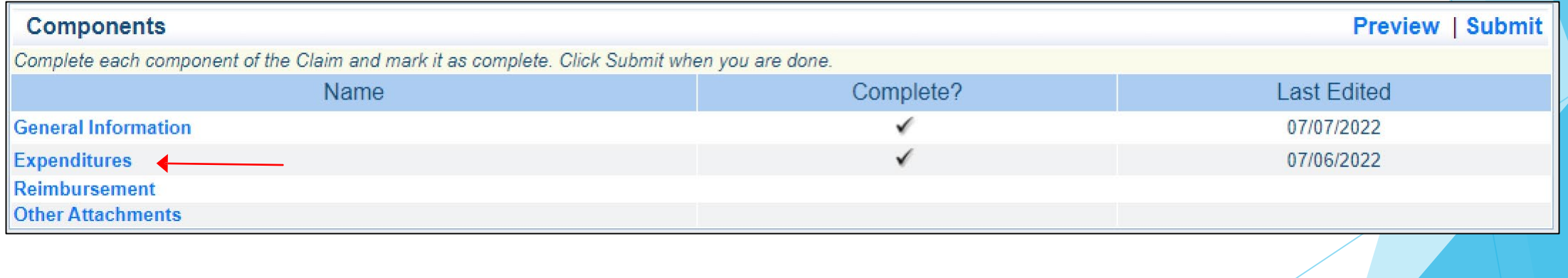

## Expenditures Form cont.

- For each expenditure, select "Add", to add a line to the Expenditure
	- Each invoice should only have two lines
		- Supplement
		- **Benefits**

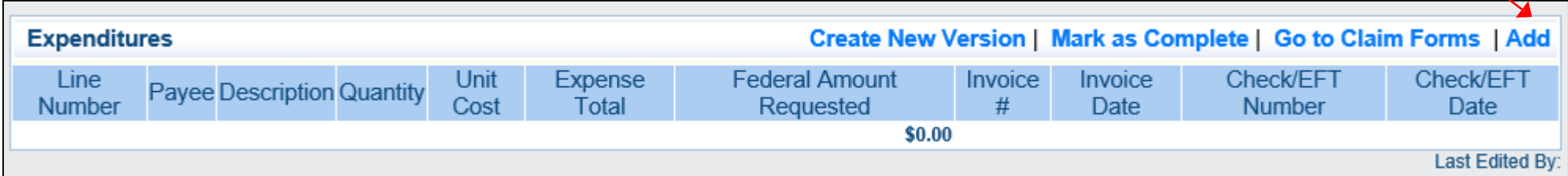

### Expenditures cont.

▶ Complete each line of the Expenditure form

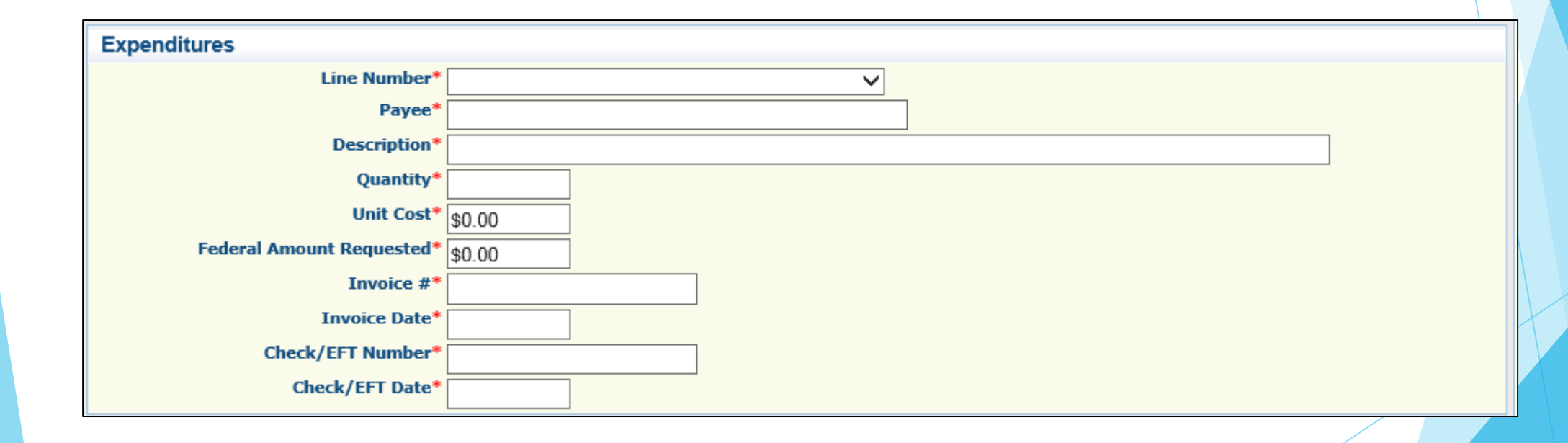
- ▶ Line Number each line of the approved budget will show in a drop down menu
	- Add one line for Personnel, and one line for Benefits
	- For each line select the corresponding budget line (Personnel or Benefits)

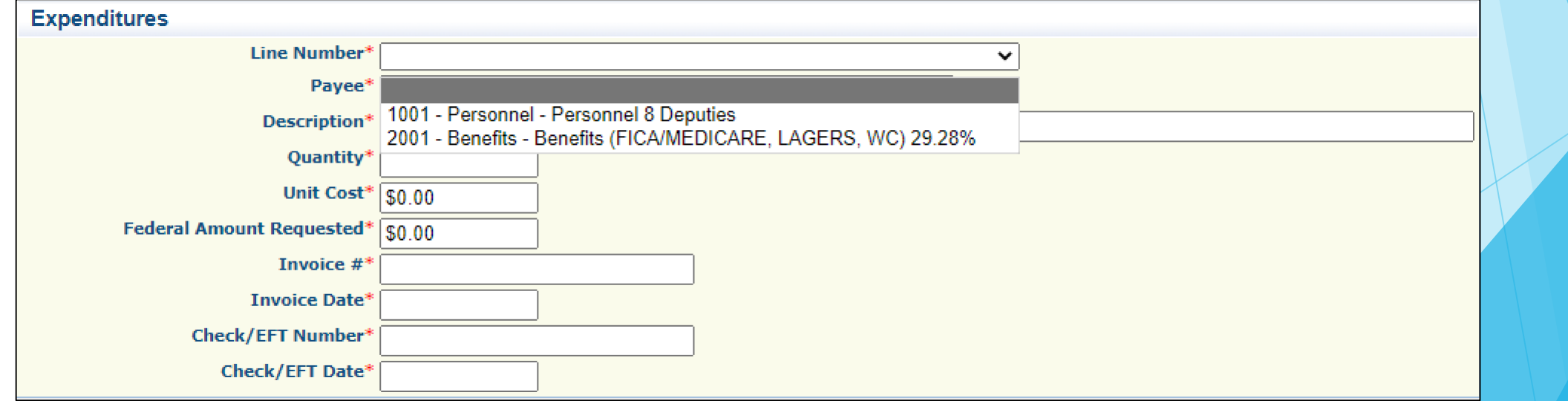

**Payee** 

- Add "Supplement" for the Supplement line
- Add "Benefits" for the Benefit line
- **Description** 
	- Supplement or Benefits and **date(s) of pay period**

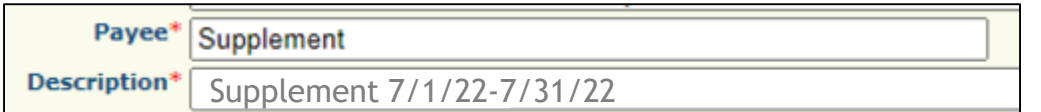

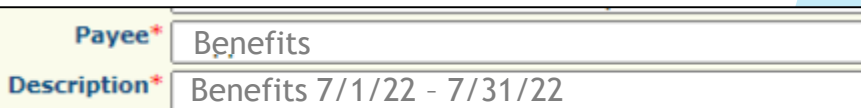

- **D**<br>**Quantity** 
	- Enter 1
- **Init Cost** 
	- $\blacktriangleright$  Use the total amount on the invoice
- **Federal Amount Requested** 
	- $\blacktriangleright$  This is the total amount of funds being requested by this line, same amount listed in the unit cost

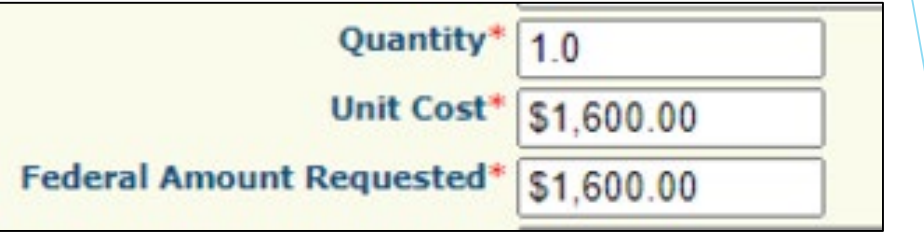

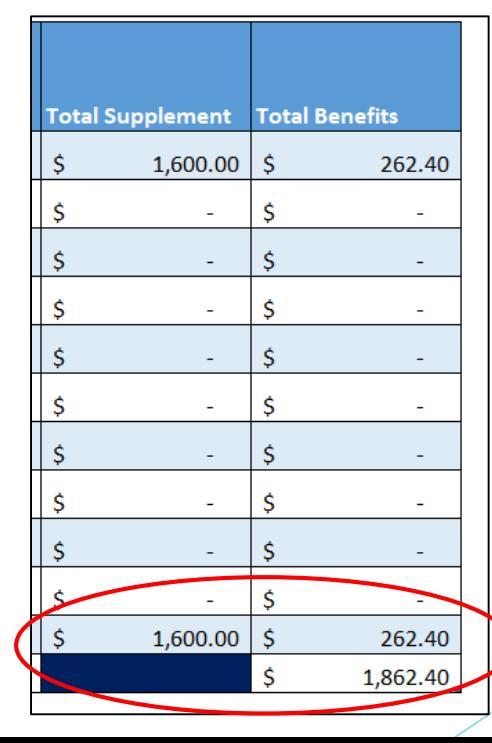

- $\blacktriangleright$  Invoice #
	- ▶ Use the Invoice Number that is listed on the DSSSF Invoice that will be attached to this claim

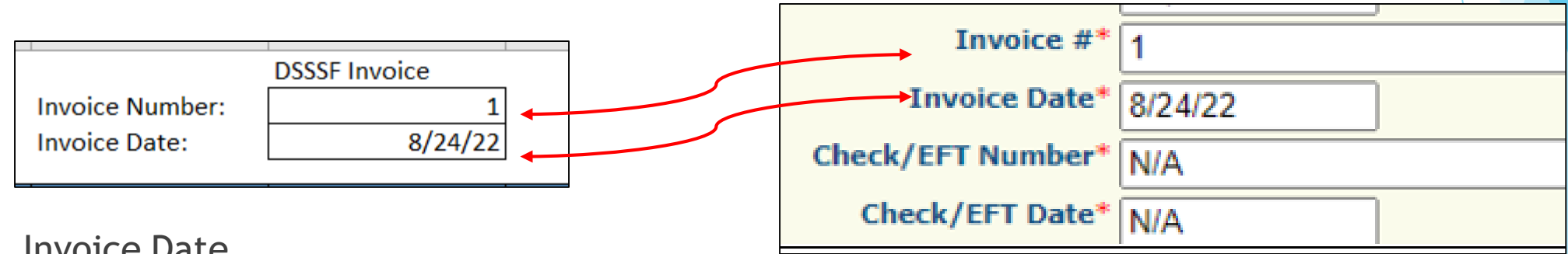

- **Invoice Date** 
	- ▶ Use the Invoice Date of the DSSSF Invoice that will be attached to this claim
- Check/EFT Number

**N/A**

▶ Check/EFT Date

**N/A**

Select "Save"

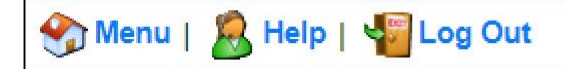

- Add a second line for benefits
- ▶ When all Expenditure lines have been entered, select "Mark as Complete"

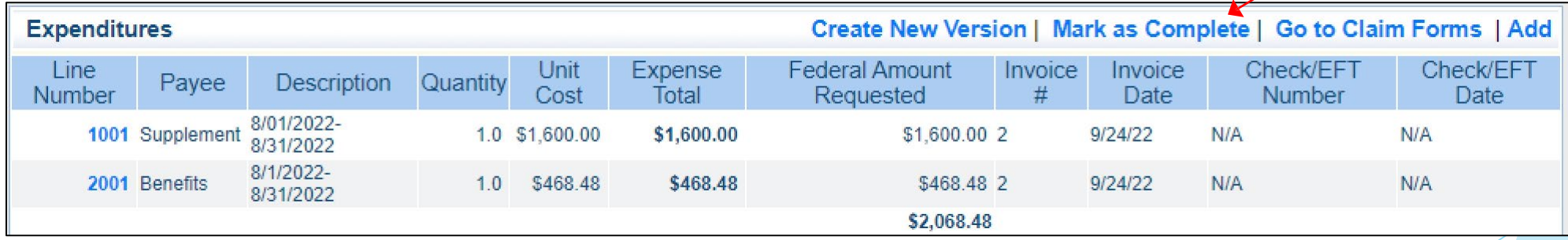

Back | **State | State | State | State | State | Save** 

### Reimbursement Form

### **Den Reimbursement Form**

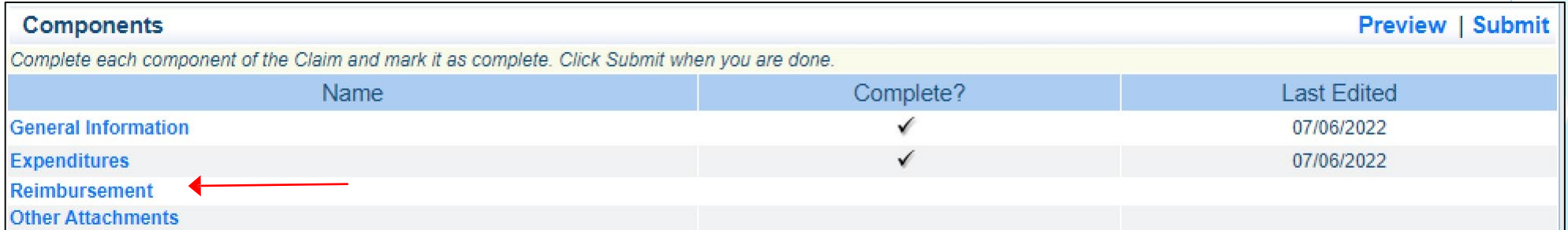

### Reimbursement Form cont.

**EXP** Verify the amounts entered on the Expenditure Form have carried over to the Reimbursement Form

- If the amounts do not match contact a Grant Specialist for assistance
	- Select "Mark as Complete"

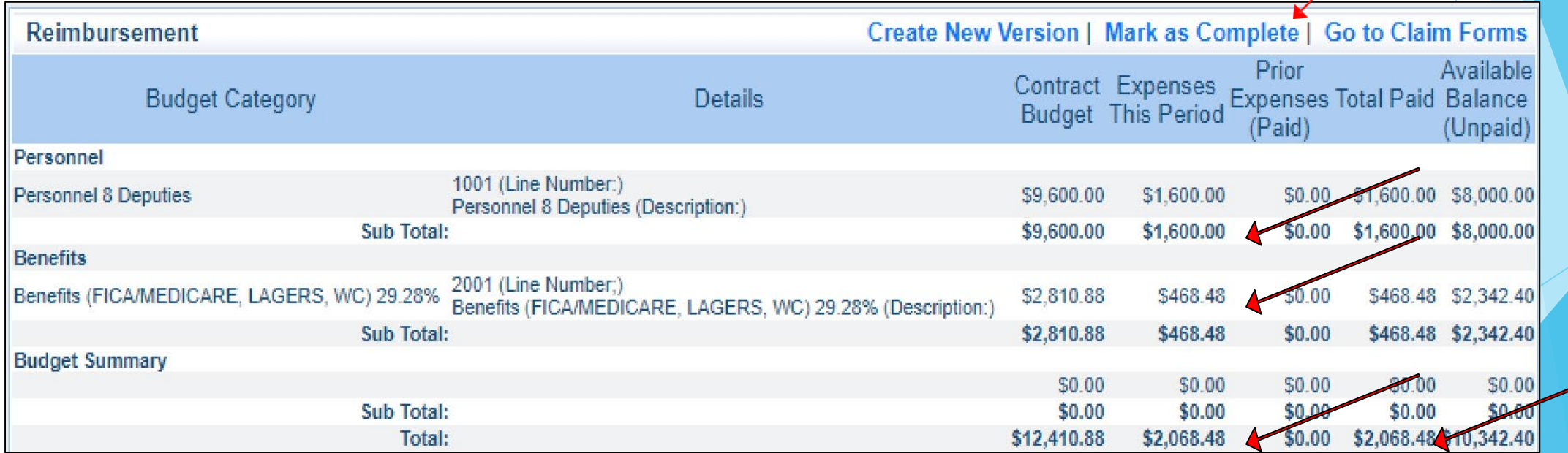

### Attachments

#### Select "Attachments"

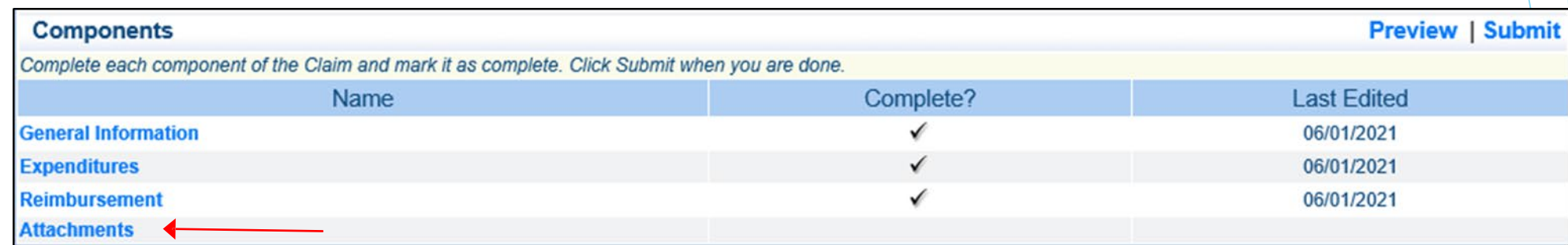

Follow the instructions in WebGrants to attach the backup documentation

- ▶ Completed/Signed Invoice
- **Payroll Summary (if applicable)**
- Select "Mark as Complete" when all attachments attached

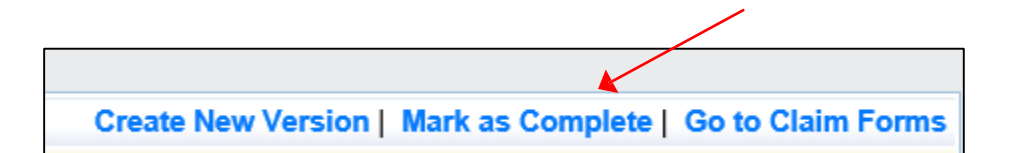

### Submit Claim

After all forms on the claim have been marked as complete, select "Submit"

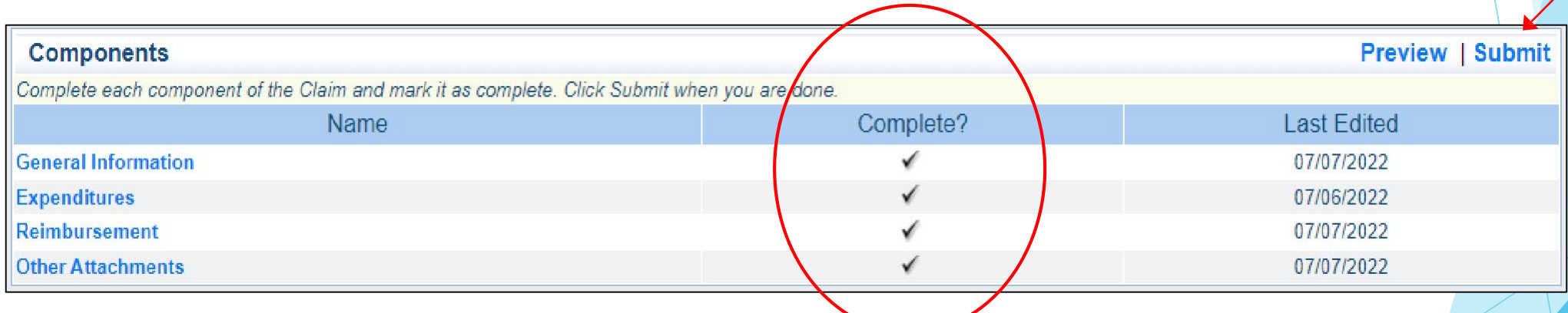

## Claim Facts

- Claims may be submitted by:
	- Pay period
	- **Monthly**
	- Quarterly, minimum of 4 claims a year
- The previous claim submitted must be in "Paid" status before the next claim can be submitted
- **Final Claim : When submitting the final claim also include a payroll summary** report showing the supplement and benefit amounts paid for all pay periods included in the grant.

*(if it is easier for your agency to submit payroll summaries monthly, quarterly, or every 6 months those reports will be accepted in lieu of annually, please attach them to the appropriate claim, or to the final claim)*

# Payroll Summary

Payroll Summary(s) **must** be submitted to show all supplement paid to deputies

- The payroll summary(s) must cover the entire period of the grant
- The agency may submit payroll summaries monthly, quarterly, or biannually in lieu of annually
- The payroll summary(s) must be submitted in the Attachments component of the corresponding claim, or the final claim
- A payroll summary report must come from the payroll/accounting system, and must contain:
	- ▶ The payroll summary report(s) must show each deputy and how much supplement they were paid during the grant period

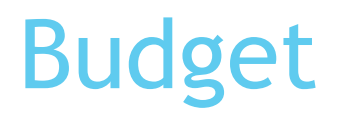

Please review your budget to verify the information is correct

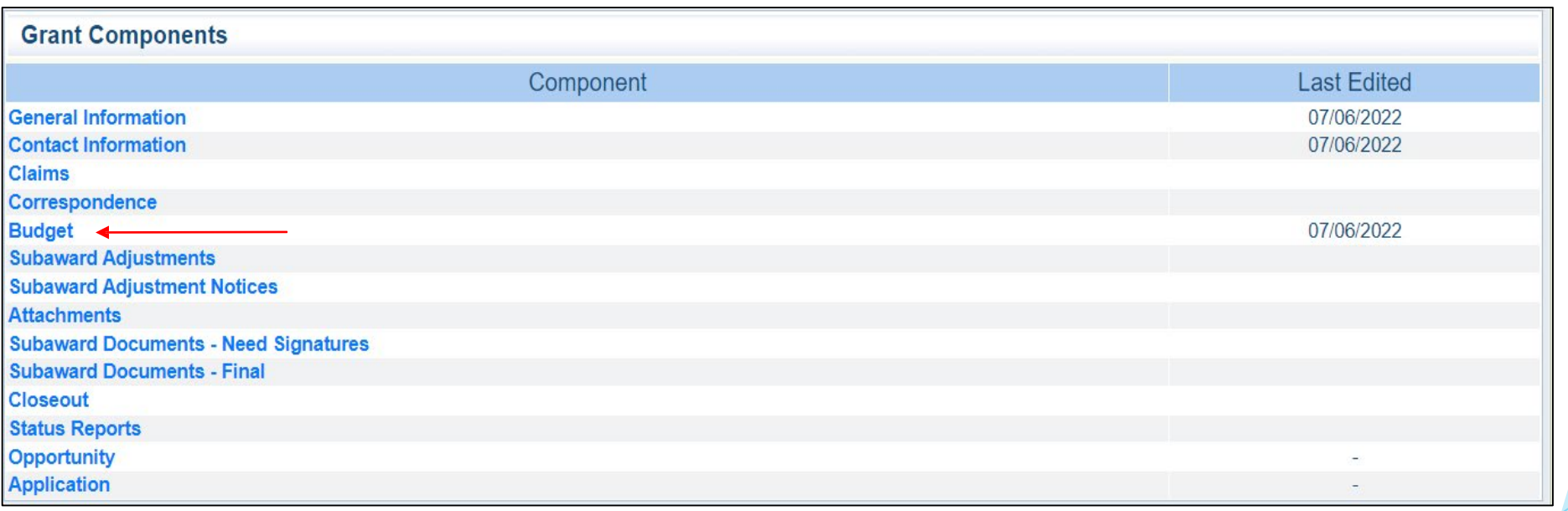

### Budget cont.

Example:

If there are any changes needed in the budget, submit a Subaward Adjustment -Program Revision

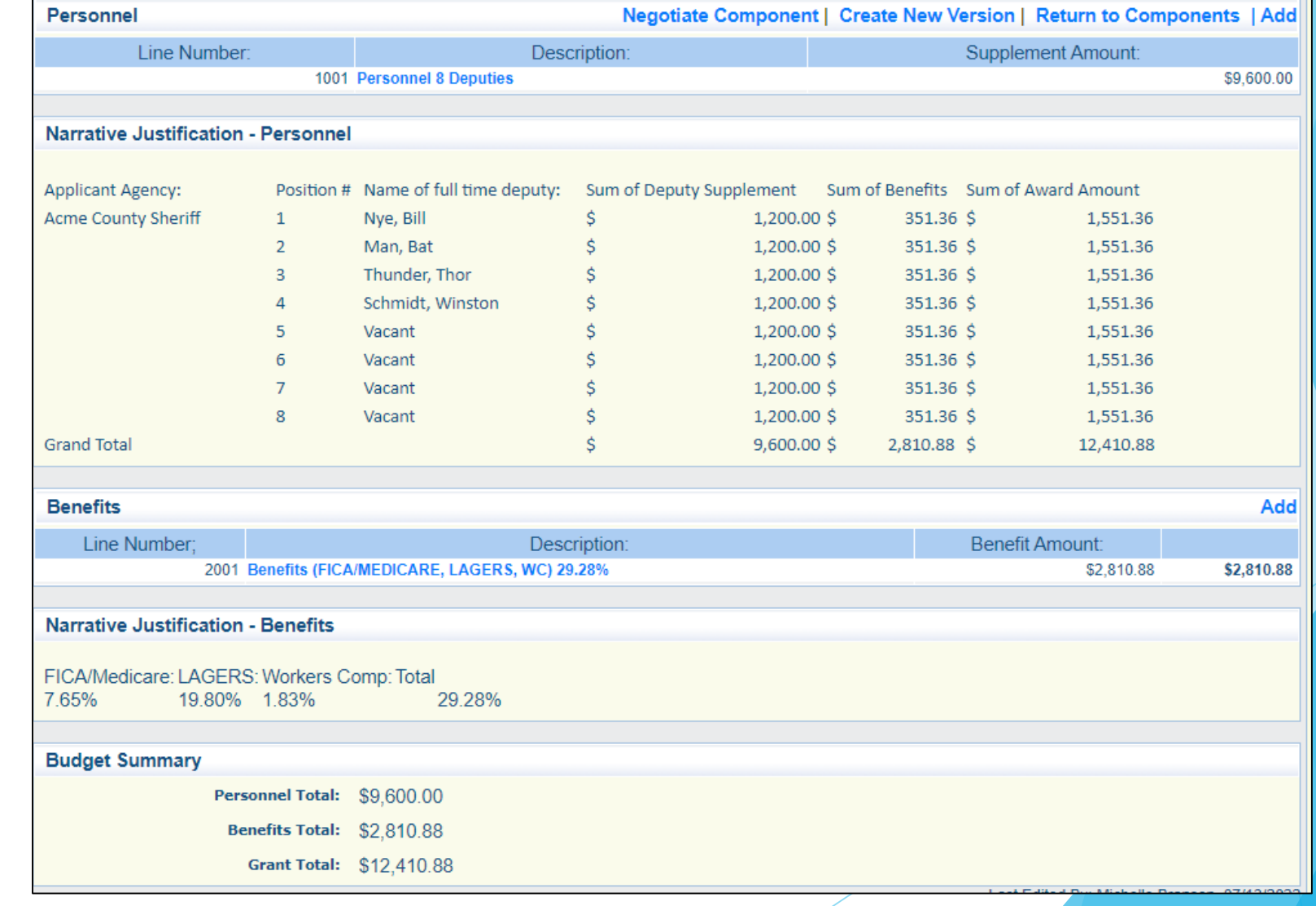

### Subaward Adjustments

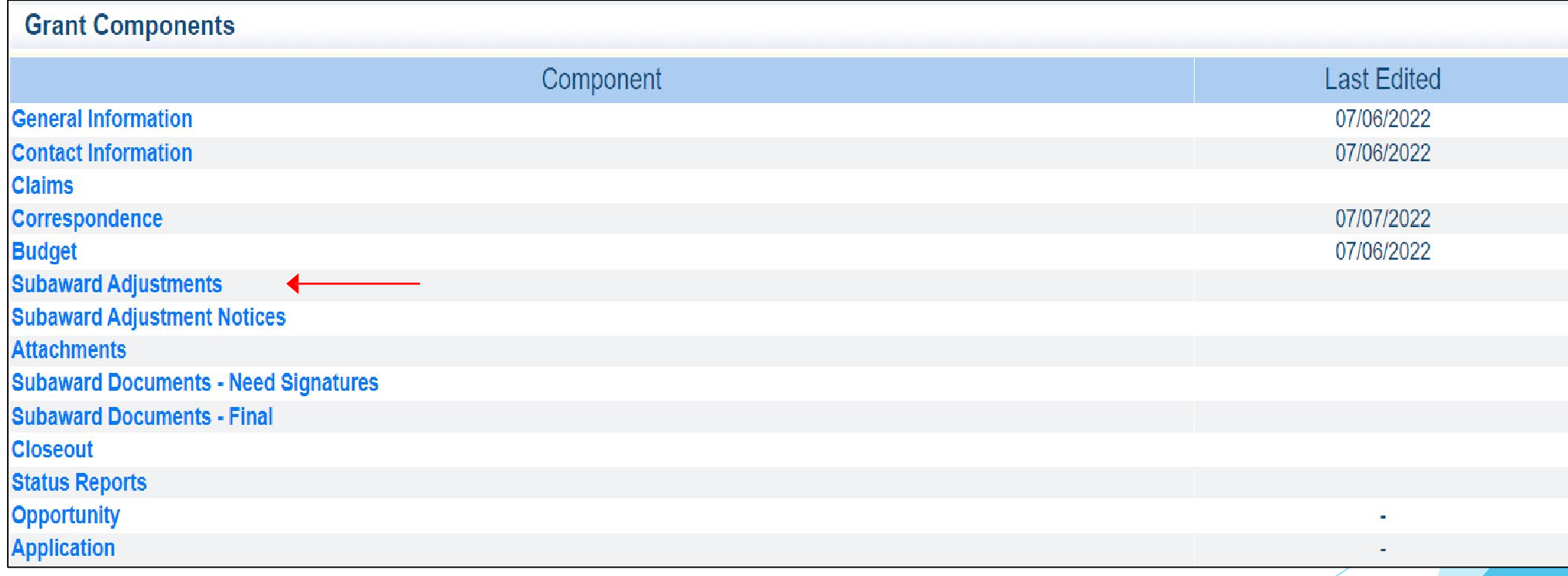

### Subaward Adjustments cont.

- Subaward Adjustments are required for:
	- Budget Modifications
		- $\blacktriangleright$  Transferring funds from the existing supplemental line to a benefit line, no additional monies are available to be awarded
		- A request for a budget modification must be submitted through WebGrants as a Subaward Adjustment
- Program Changes
	- A request for program changes must be submitted through WebGrants as a Subaward Adjustment and must be approved by DPS. Program changes include changes in Recipient staff, Authorized Officials, Project Directors, Fiscal Officers, and Officers in Charges. Additional changes may include address, phone or email changes or any other information in the Organization component in WebGrants

### Subaward Adjustments cont.

#### General Information

- $\blacktriangleright$  Provide a brief title
- **Choose from the drop down box which type of** adjustment is being requested

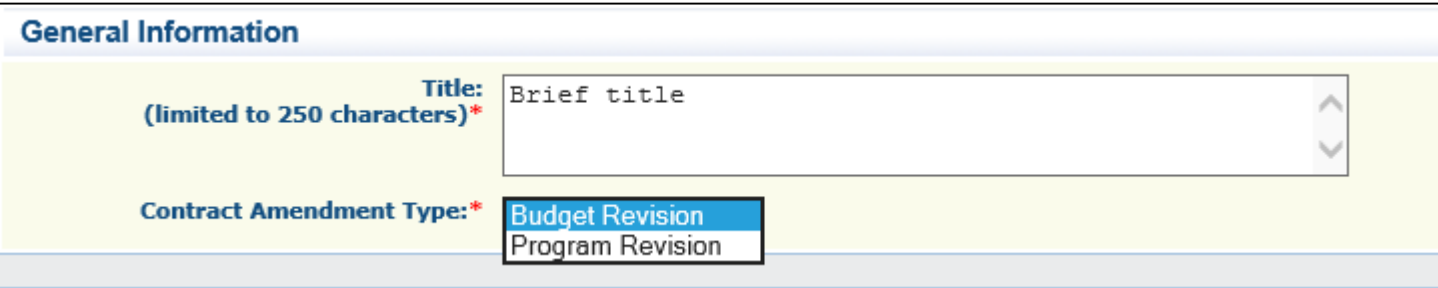

### Subaward Adjustments cont.

- Subaward Components
	- General Information
	- **Justification**
	- **Budget**
	- **Confirmation**
	- **Attachments**
- ▶ Each component must have a "Check Mark" in the "Complete" column before the Adjustment can be submitted

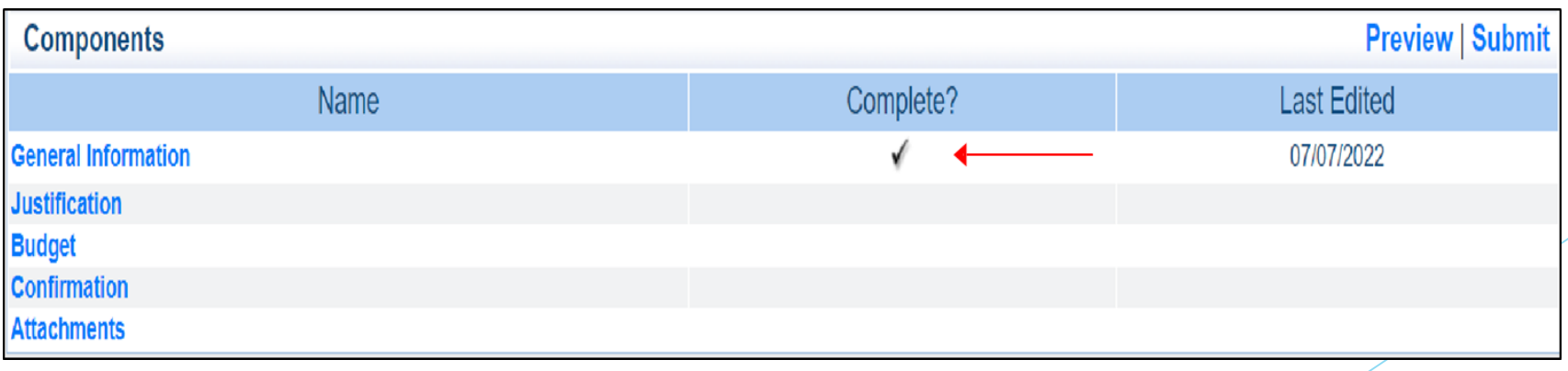

### Budget Modifications/Scope of Work Changes

- Budget Modifications/Scope of Work Changes
	- ▶ Contact your Grant Specialist for the excel Spreadsheet that should be used OR you can create your own to mirror the example below

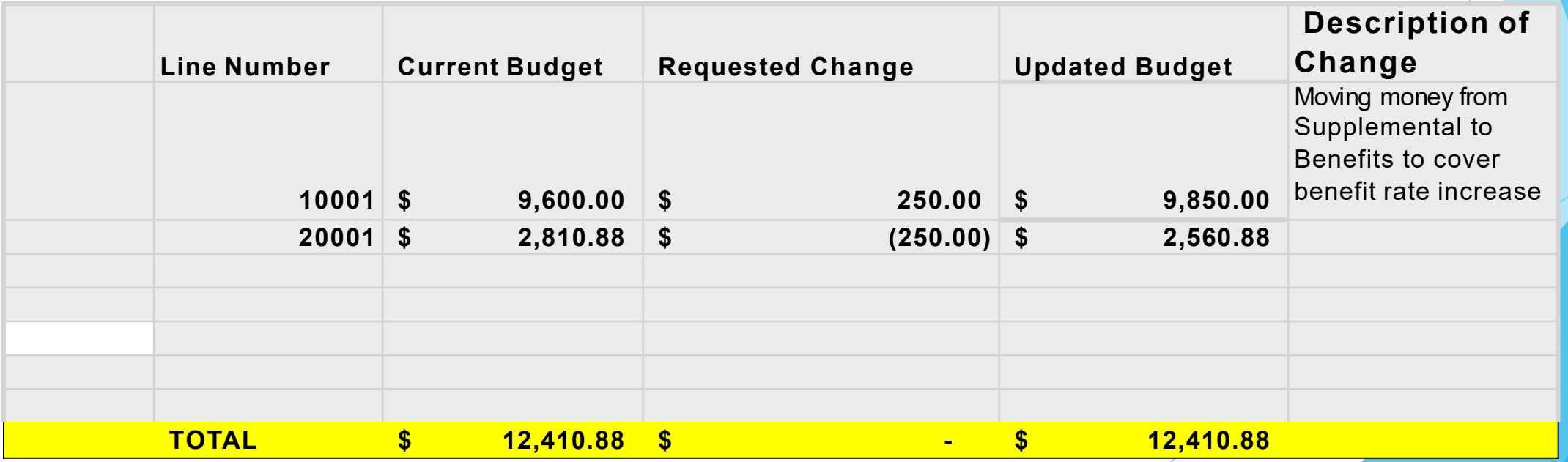

### Budget Modifications/Scope of Work Changes cont

- Example
	- **Spreadsheet**

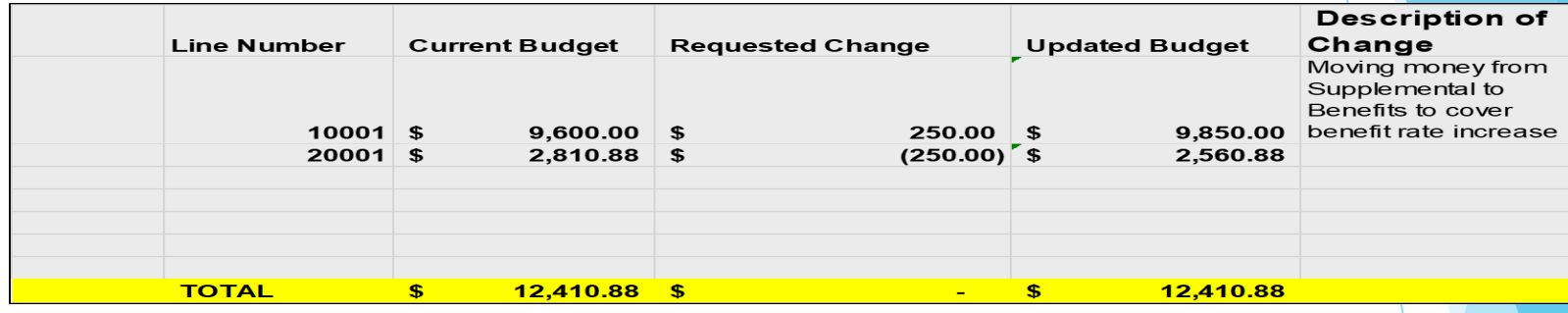

55

#### Justification in the WebGrants System

▶ Copy the Spreadsheet into the WebGrants' Justification with the reason for the requested change

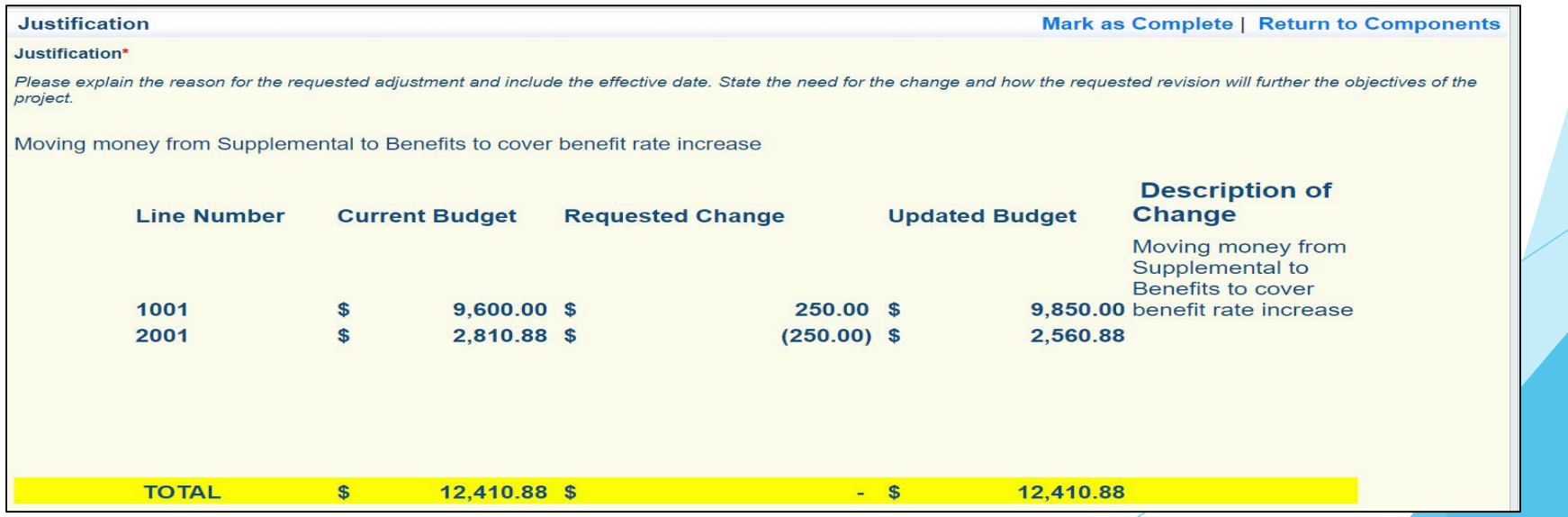

# Budget Modifications/Scope of Work Changes d Select "Save" Back | Rint | Print | PAdd | Societe | Belett | Bave Select "Mark as Complete"**Mark as Complete | Return to Components**

### Budget Modifications/Scope of Work Changes

**Budget** 

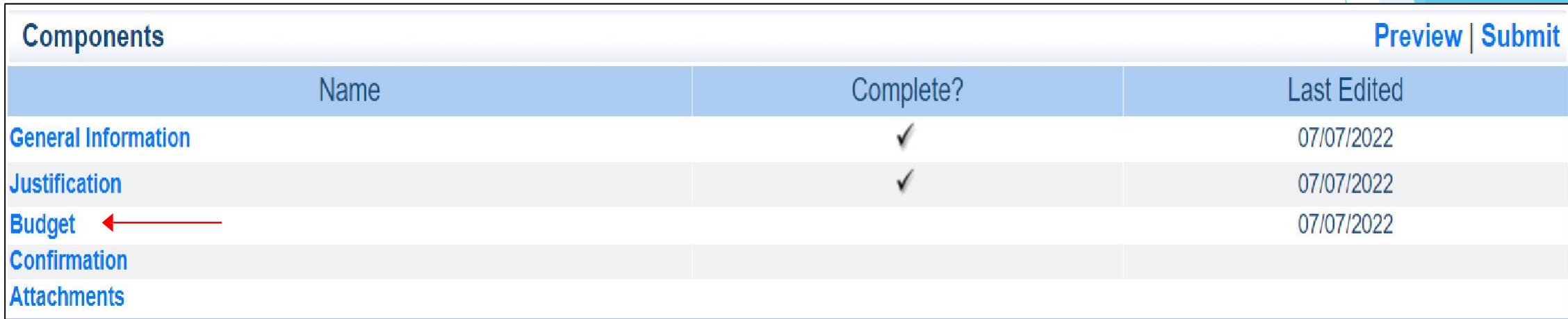

# Budget Modifications/Scope of Work

# Changes cont.

#### Budget cont.

Adjust the budget line to mirror the changes that are to occur

#### Make sure to update the Total Federal/State

#### Share amounts!

#### **Budget**

#### Mark as Complete | Return to Components

The Current Budget column represents the total cost of the current subaward. Enter the total cost of each budget category as it is reflected in the current version of the Budget component. The sum of the Current Budget column should equal your current budget total.

The Revised Amount column represents the requested, revised total cost of the budget as a result of the Subaward Adjustment. Therefore, enter the total cost of each budget category as it will be reflected in the revised version of the Budget component. The sum of the Revised Amount column should equal your revised budget total.

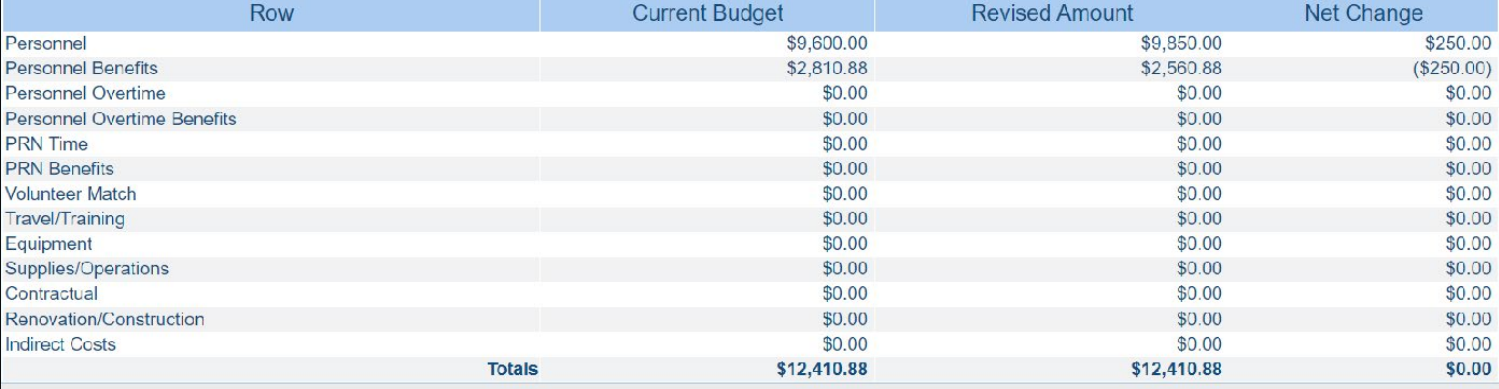

#### **Federal/State and Local Match Share**

The Current Budget column represents the current subaward. Enter the total federal/state share and total local match share as it is reflected in the current version of the Budget component. The sum of the federal/state share and the local match share should equal the total of the Current Budget column above.

The Revised Amount column represents the requested, revised total of the budget as a result of the Subaward Adjustment. Therefore, enter the total federal/state share and the total local match share as it will be reflected in the revised version of the Budget component. The sum of the federal/state share and the local match share should equal Revised Amount column above

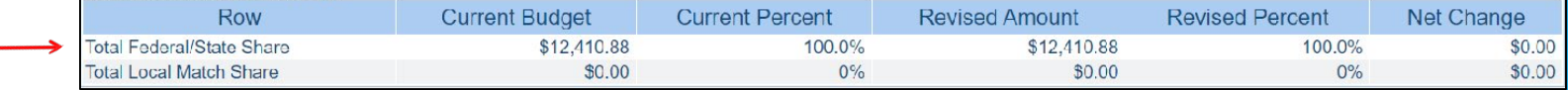

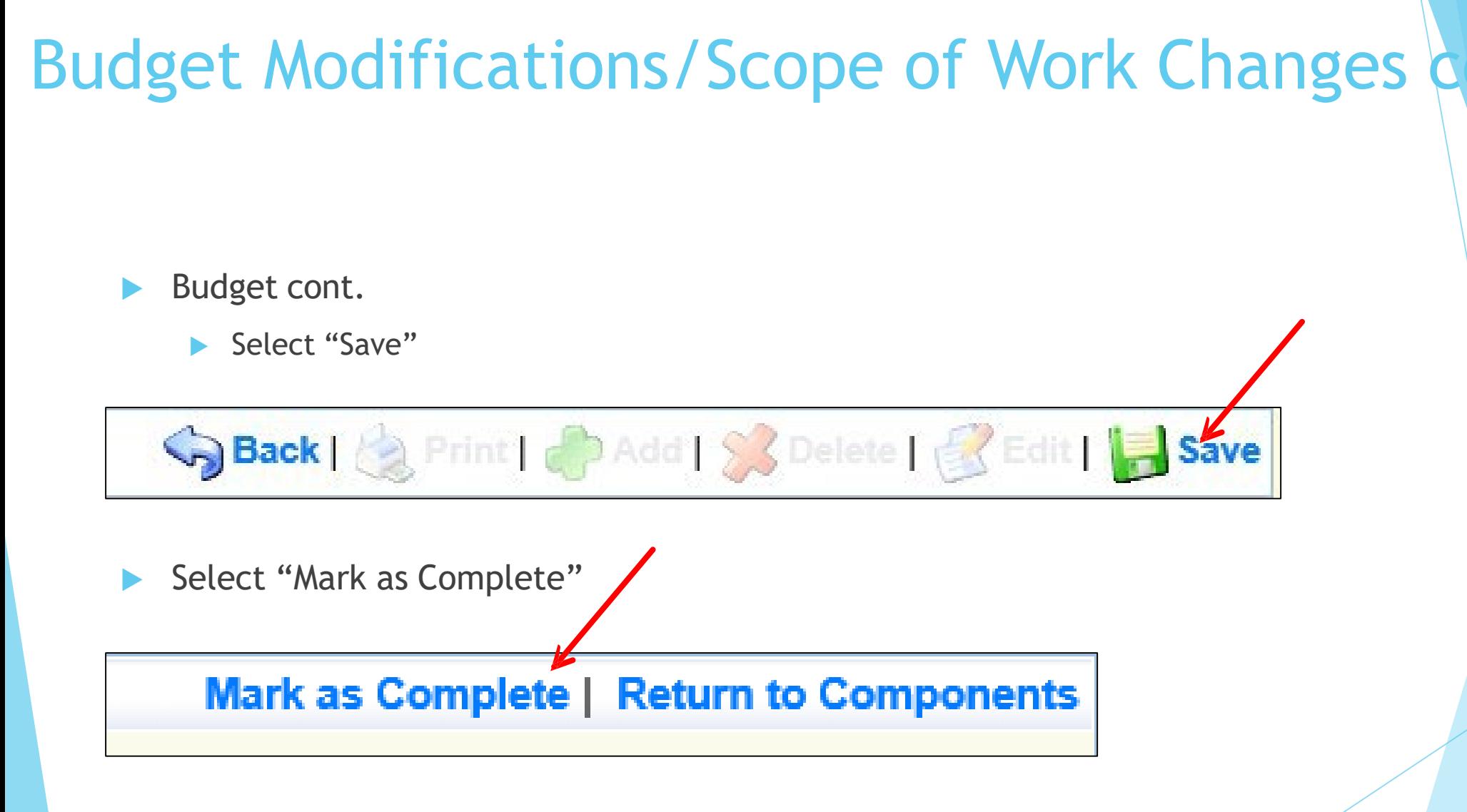

# Budget Modifications/Scope of Work Changes

### Confirmation

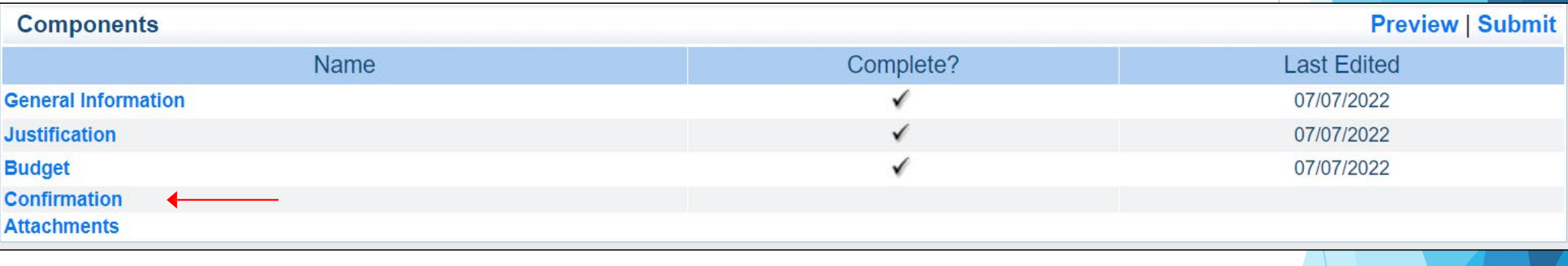

#### ▶ Complete the form

#### **Confirmation**

Your typed name as the applicant authorized official, in lieu of signature, represents your legally binding acceptance of the terms of this subaward adjustment and your statement of the veracity of the representations made in this subaward adjustment. You must include your title, full legal name, and the current date.

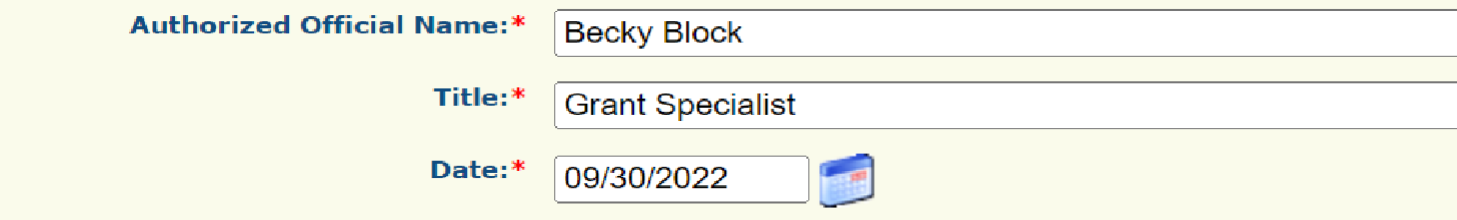

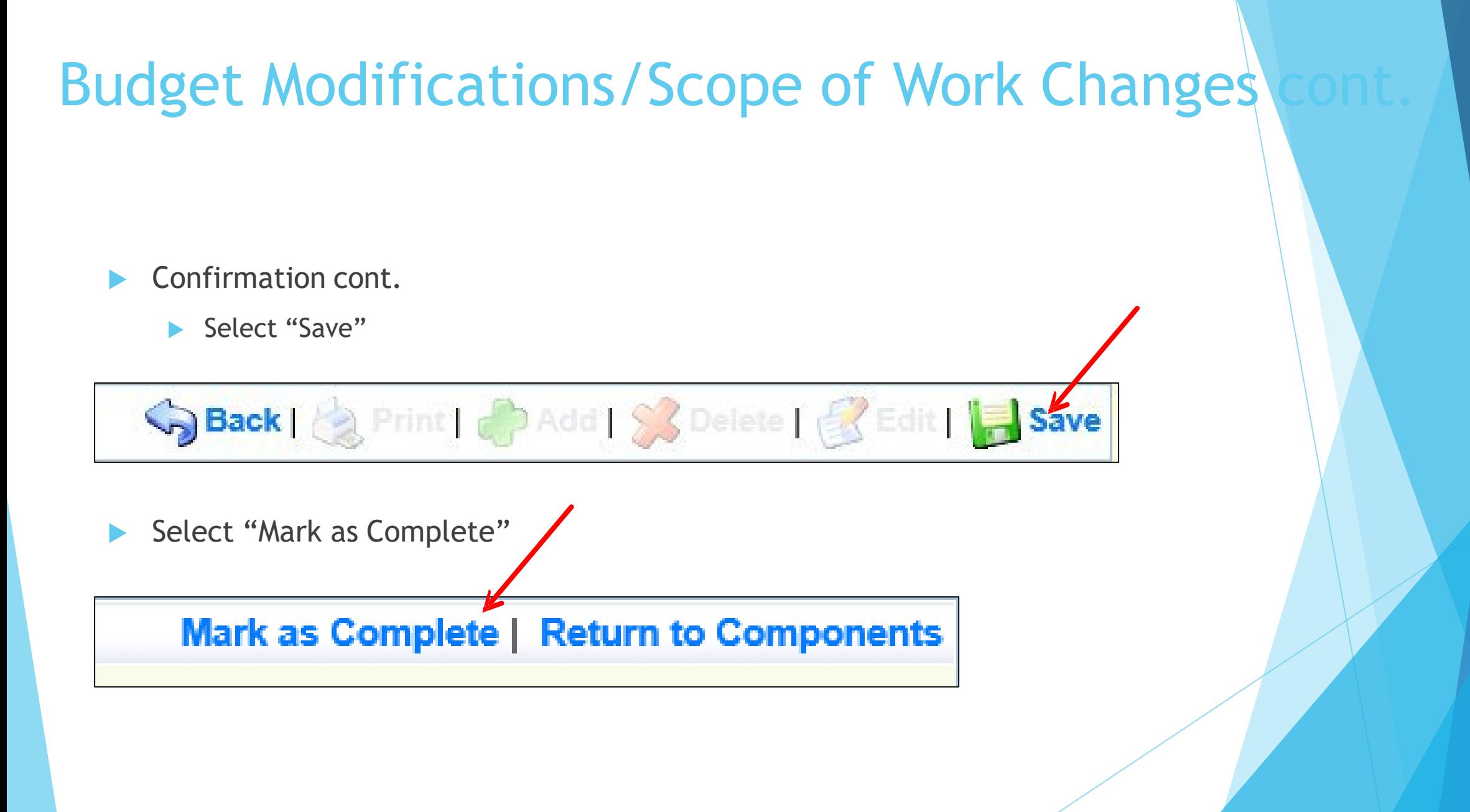

# Budget Modifications/Scope of Work Change

### Attachments

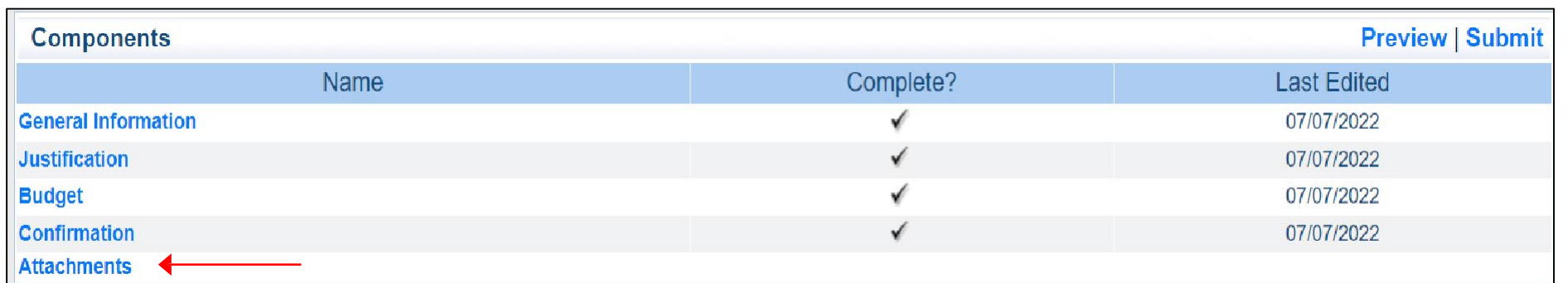

- These can include update benefit rate sheet
- Select "Save"

Save Back | 2 Print | 2 Add | 8 Delete | E Edit | | Save

Select "Mark as Complete"

**Mark as Complete | Return to Components** 

### Budget Modifications/Scope of Work Change

Select "Submit to submit the revision

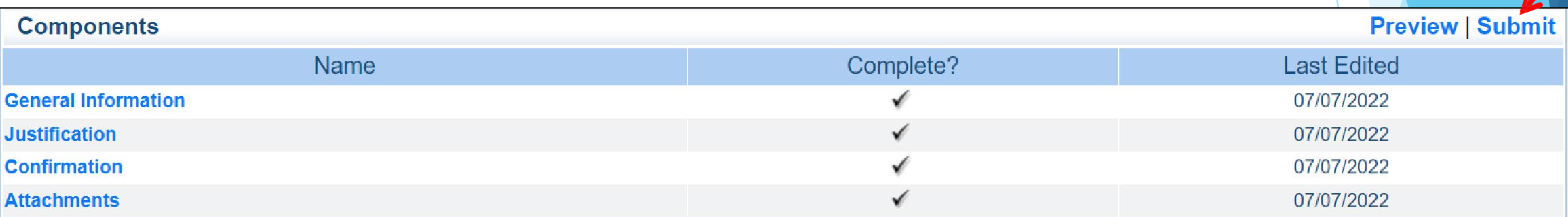

Your Grant Specialist will receive notification that your revision has been submitted

### Program Revision

**Program Revisions will be used for changes in Contact Information** 

- Authorized Official, Project Director, Fiscal Officer, Officer in Charge
- Address/Phone Number/Fax Number changes
- **Changes to positions listed on the budget**

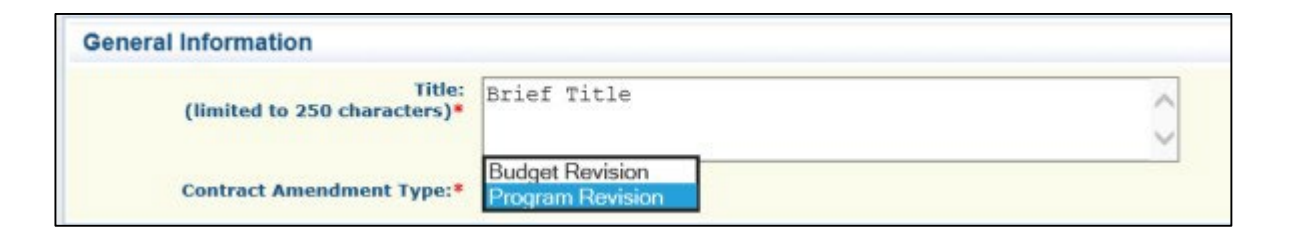

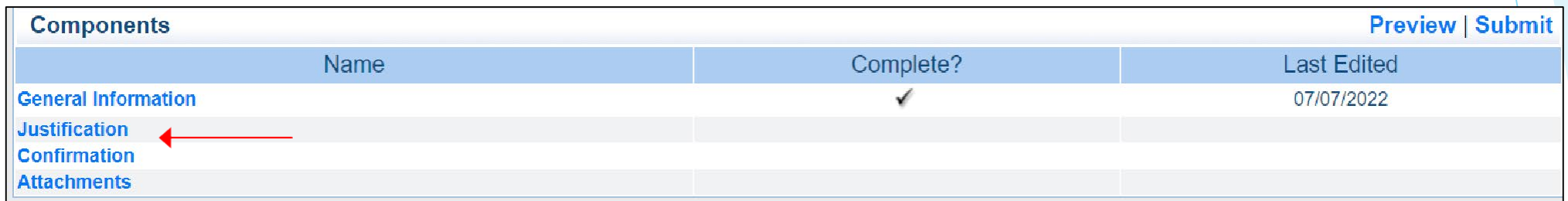

#### Justification

 $\blacktriangleright$  Add text to explain what change(s) is being requested

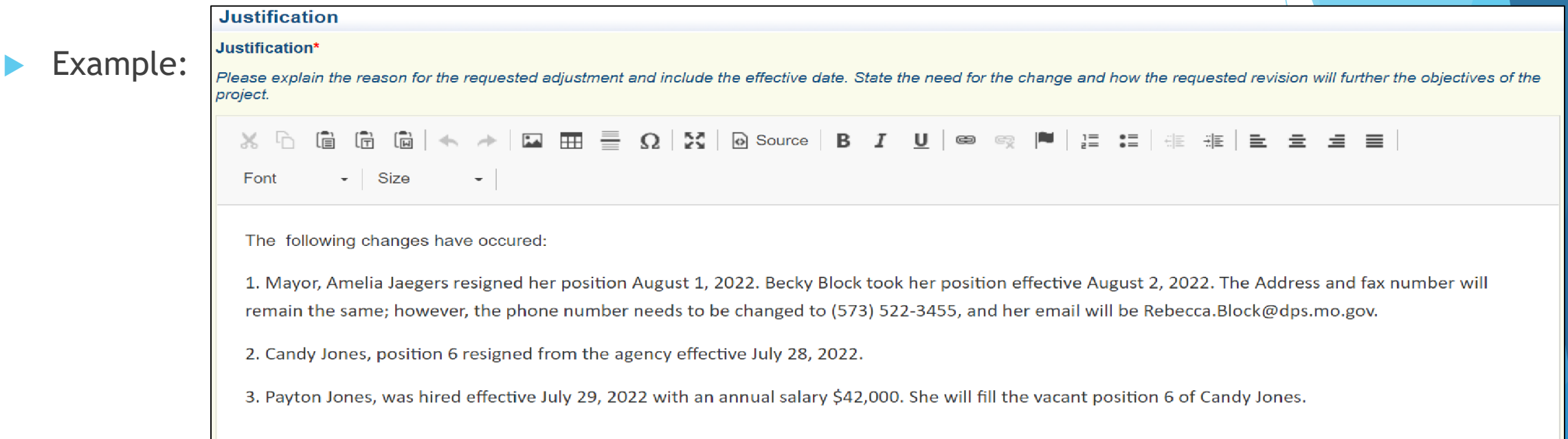

- When requesting changes to Deputies listed on the budget please include
	- Position number listed on the budget
	- Name of individual
	- **Last date of employment or if it is a new hire** 
		- $\blacktriangleright$  New hire date and their annual salary

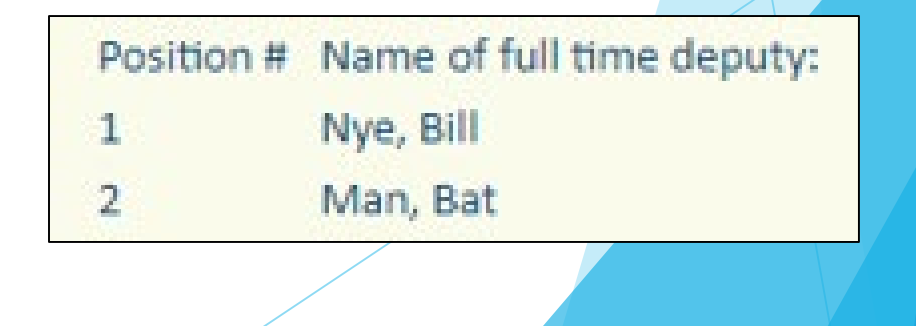

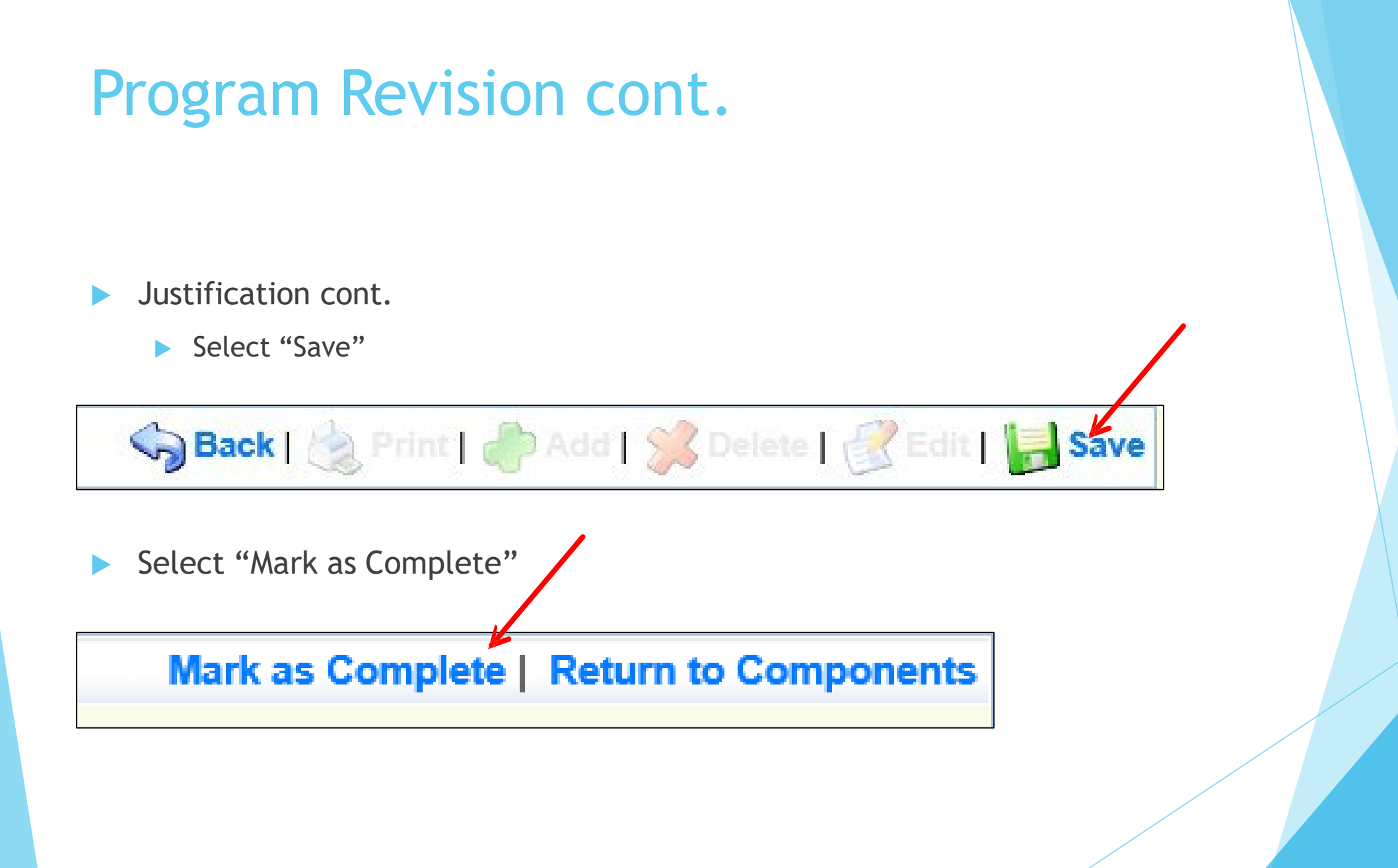

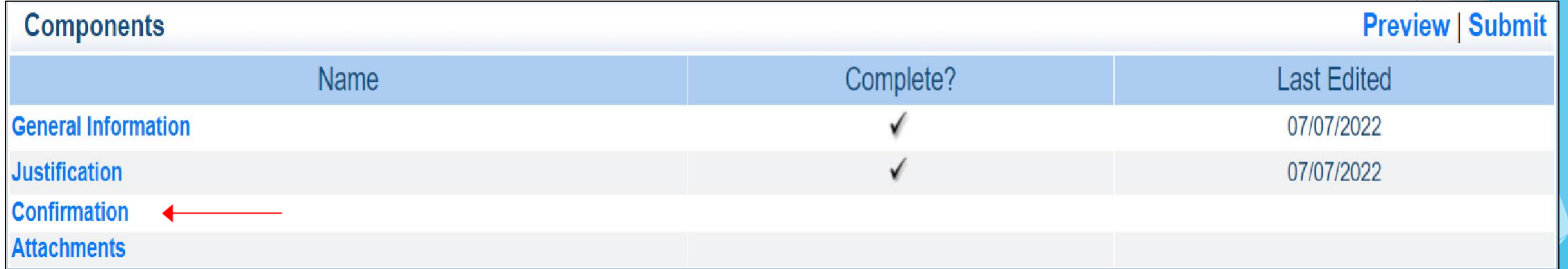

### **Confirmation**

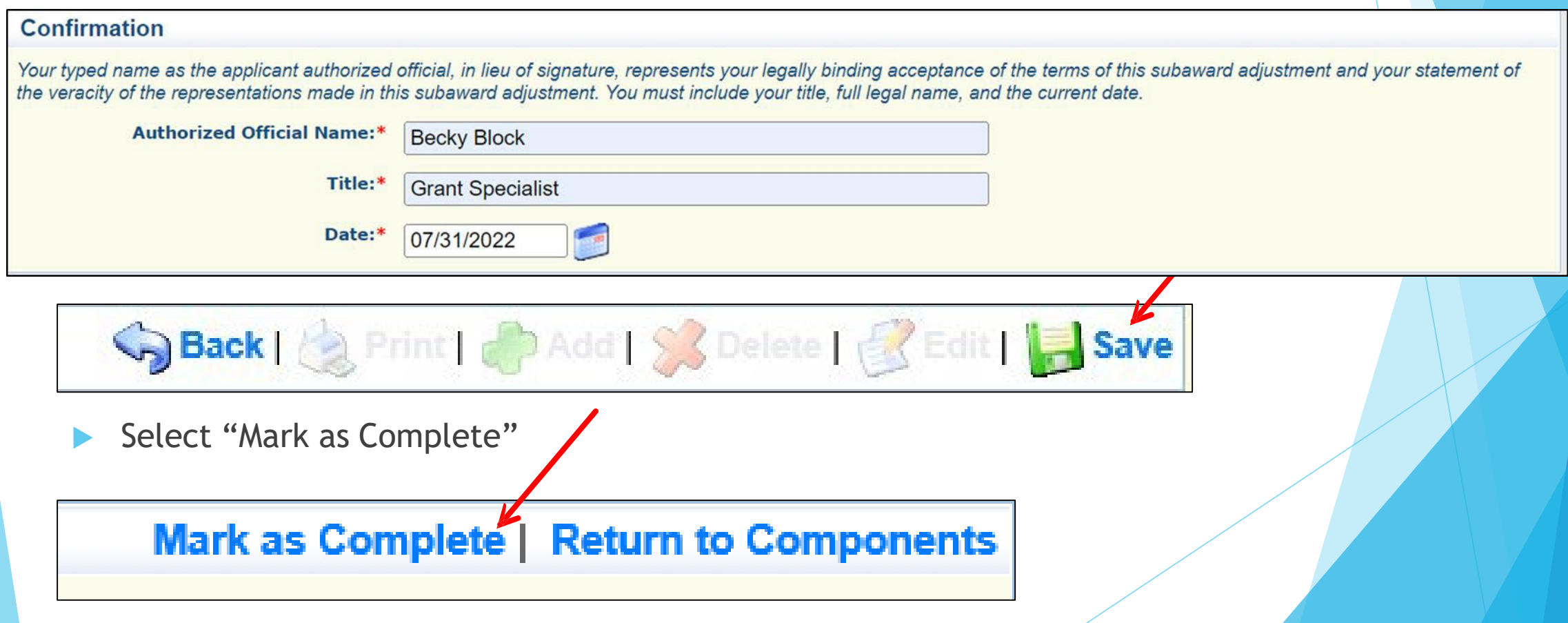

#### **Attachments**

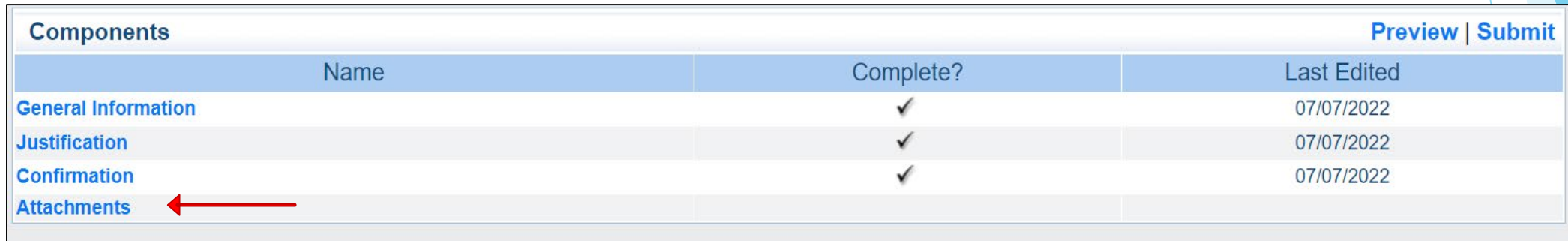

70

Select "Save"

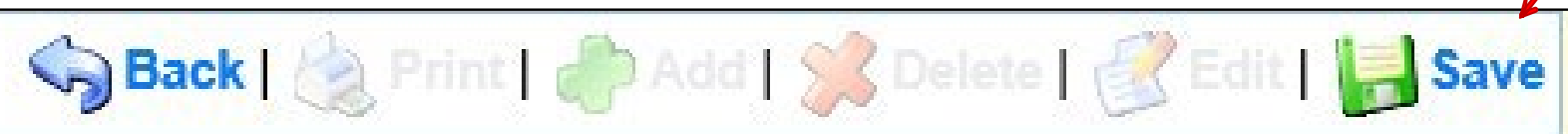

Select "Mark as Complete"

Mark as Complete | Return to Components

### Correspondence

- Requests may be submitted through Correspondence in the Grant Components of the WebGrants System
	- Request approvals will be sent through Correspondence as well

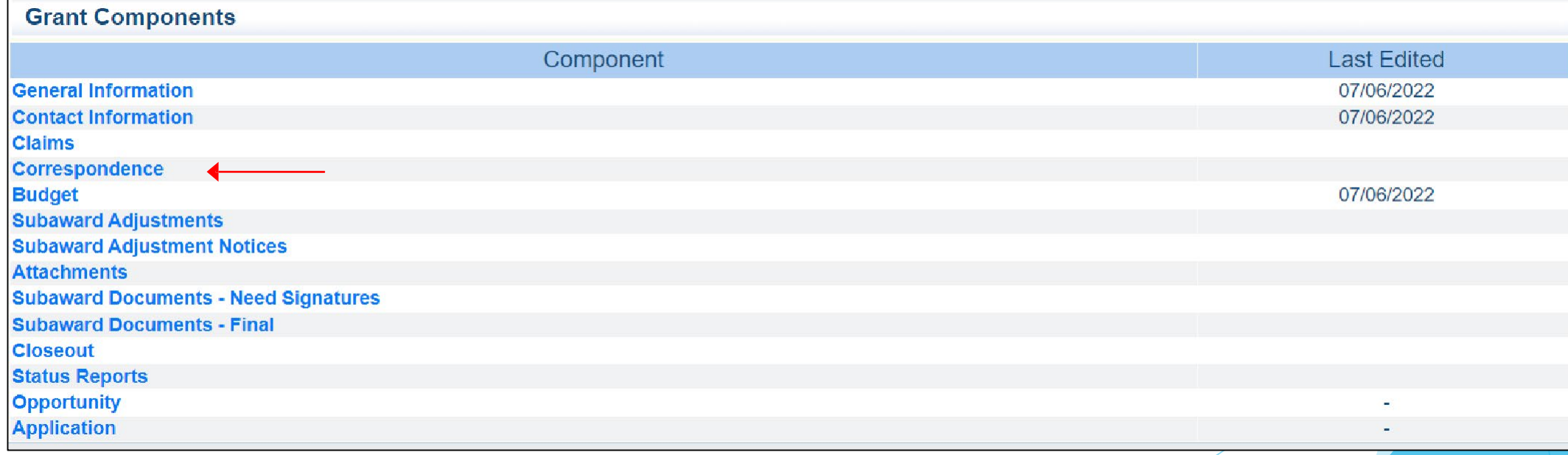

### Correspondence cont.

#### **Create a new Correspondence**

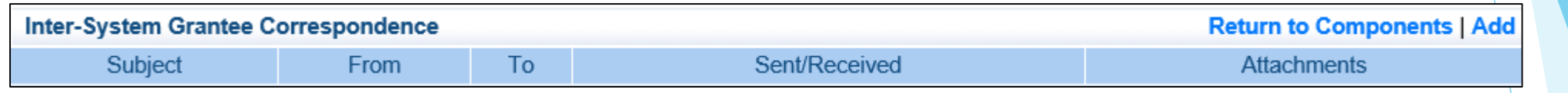

Select to whom you wish to send the Correspondence to

In the "To" drop-down list, select the individual(s) you wish to send the email to (hold CTRL on your keyboard and click with your mouse to select multiple names)

Select "Save" to send the message

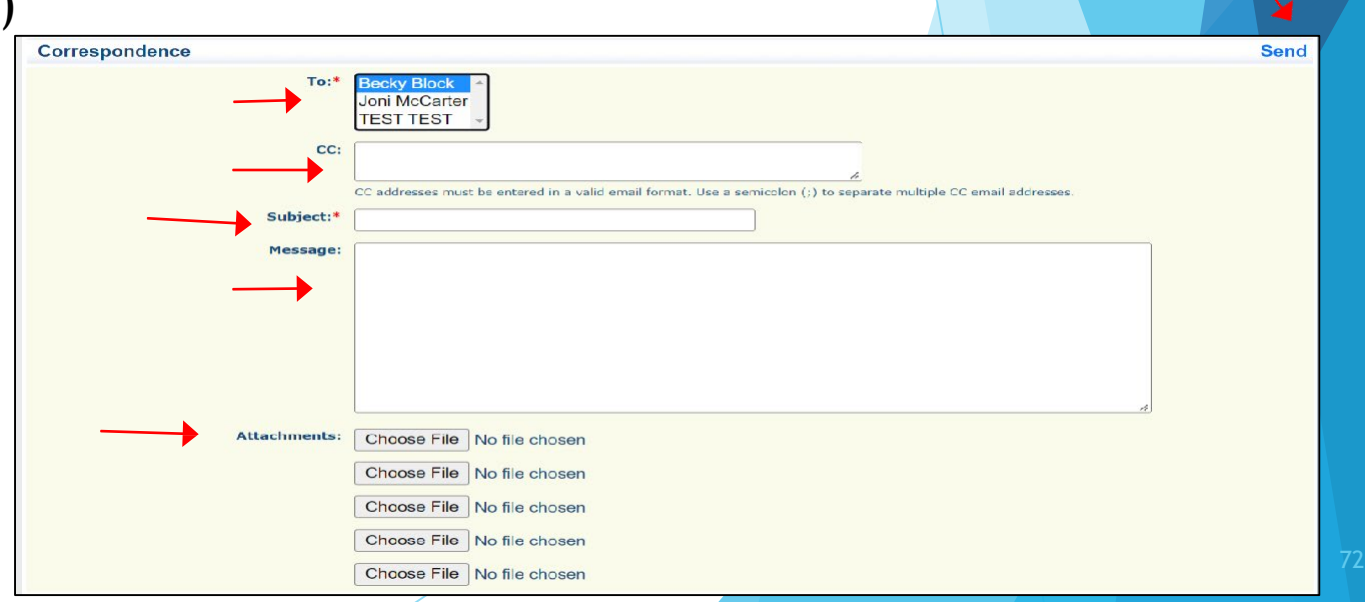
### Correspondence cont.

- Examples of Correspondence
	- ▶ Questions pertaining to the Grant
	- For new contacts, Authorized Official, Project Director, Fiscal Officer, Officer in Charge, changes will be submitted through Subaward Adjustments – Program Change
		- **DO NOT submit Change of Information forms for deputies**
- Your Grant Specialist will receive an alert when you send correspondence through the WebGrants System.
- When you receive correspondence, it will be sent to your email from [dpswebgrants@dpsgrants.dps.mo.gov](mailto:dpswebgrants@dpsgrants.dps.mo.gov)
- Use the WebGrants System to reply to correspondence
	- **DO NOT REPLY TO CORRESPONDENCE FROM YOUR EMAIL**
		- If you reply from your email the correspondence will go to a generic email box instead of the Grant Specialist, and this will delay the response

73

### Correspondence cont.

- Reply to an email
	- $\blacktriangleright$  Select the subject of the email in blue

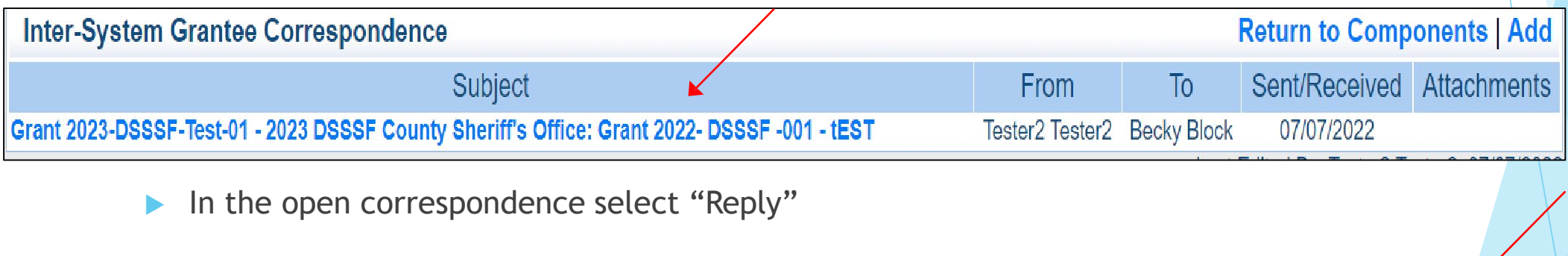

**Reply** 

Correspondence

# Status Report

- Status Report due July 15, 2024
- **Must submit an annual "Status Report" in WebGrants** 
	- If is used to provide feedback and program evaluation data for the MoSMART Board, the Missouri Department of Public Safety, and the State Legislature

The Status Report can be accessed from the WebGrants Grant Components

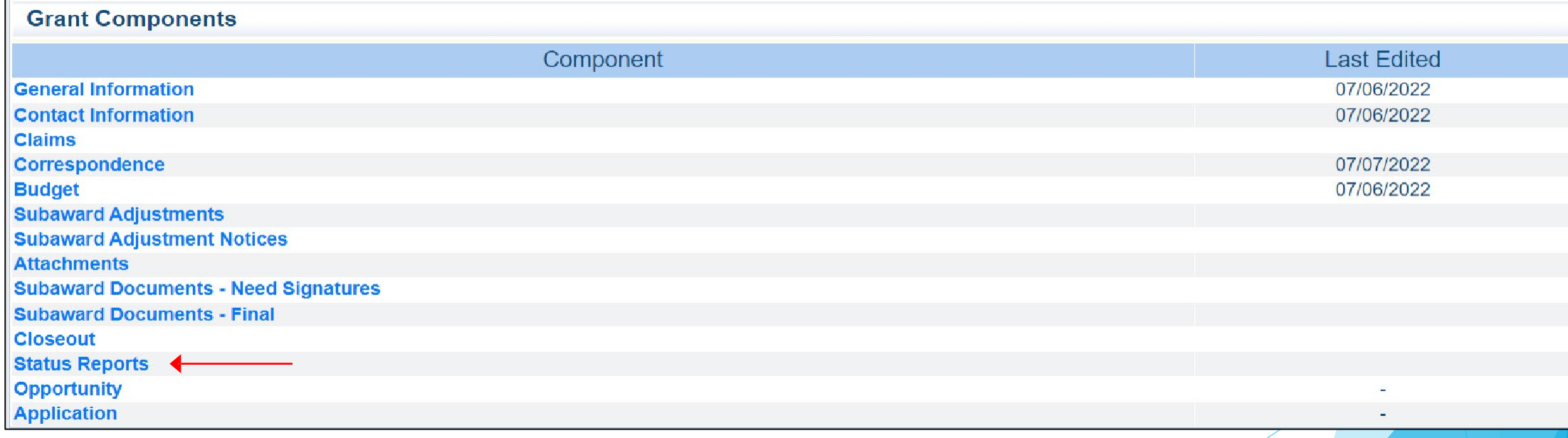

Select "Add"

Save Back | & Print | & Add | & Delete | & Edit | Save

- General Information
	- Select "Annual Report"
	- Report Period: 07/01/2023 06/30/2024

#### **General Information**

Use the drop down box to select the type of report that you want to submit. Then enter the period of time that the report will detail.

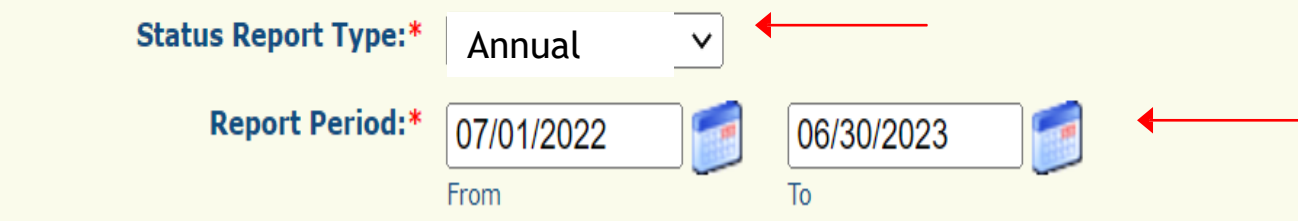

77

#### Evaluation

- Used to provide feedback and details for the following questions:
	- Did these grant monies assist your office in the recruitment of deputies?
	- Did these grant monies assist your office in retaining deputy sheriffs?
	- $\triangleright$  Did these grant monies assist in making your office more effective?
	- Did the DSSSF program help improve your ability to serve your citizens?

Select "Save"

Edit | Save Print | DAdd | S & Delete | r Sack |

Select "Mark as Complete"

Mark as Complete | Go to Status Report Forms

78

Select "Submit"

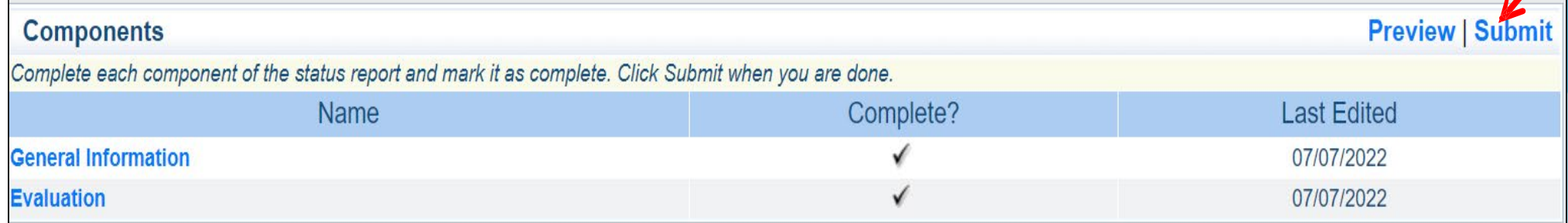

# MoSMART Board Members

- ▶ Sheriff Randee M. Kaiser Chairman
- Sheriff Michael Bonham Vice-Chair
- Sheriff Jim C. Arnott Secretary
- Sheriff Katy McCutcheon
- **Sheriff Kerrick Alumbaugh**
- **Missouri Boards & Commissions Page:** 
	- ▶ <https://boards.mo.gov/UserPages/Board.aspx?316>

#### **Contacts**

#### For assistance, please contact your Grant Specialist

Amelia Jaegers – Grant Specialist

[Amelia.Jaegers@dps.mo.gov](mailto:Amelia.Jaegers@dps.mo.gov) (573) 522-4094

- Becky Block Grant Specialist [Rebecca.Block@dps.mo.gov](mailto:Becky.Block@dps.mo.gov)  (573) 522-3455
- ▶ Liz Leuckel- Grant Specialist [Elizabeth.Leuckel@dps.mo.gov](mailto:Elizabeth.Leuckel@dps.mo.gov) (573) 751-1318
- Brandy Boessen Grant Specialist

[Brandy.Boseen@dps.mo.gov](mailto:Becky.Block@dps.mo.gov) 

(573) 751-5289

**Michelle Branson - Program Specialist** [Michelle.Branson@dps.mo.gov](mailto:Laura.Robinson@dps.mo.gov) 

81

- (573) 526-9014
- Joni McCarter Program Manager

[Joni.McCarter@dps.mo.gov](mailto:Joni.McCarter@dps.mo.gov)

(573) 526-9020